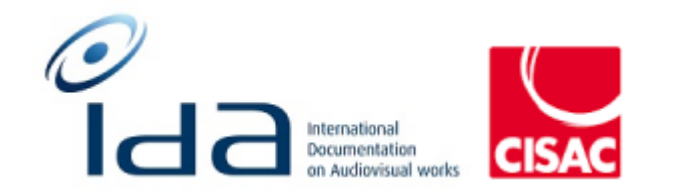

## Batch 1

# Combined Results of: **IDA Reengineering Test cases For Consulting user profile**

## <span id="page-1-0"></span>**Summary**

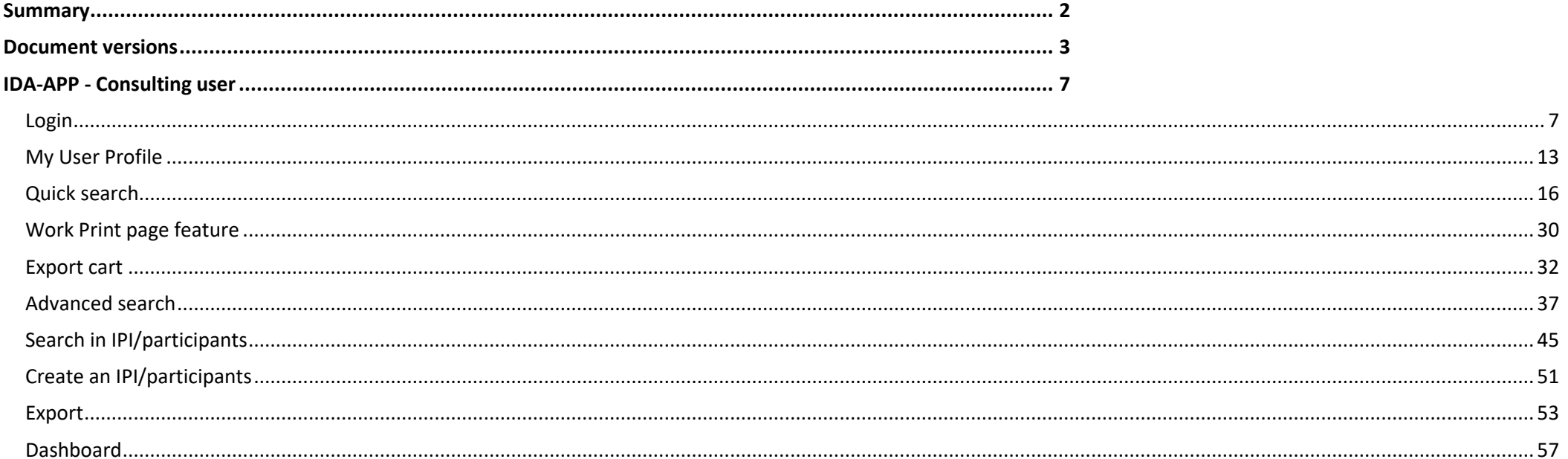

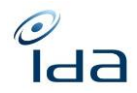

## <span id="page-2-0"></span>**Document versions**

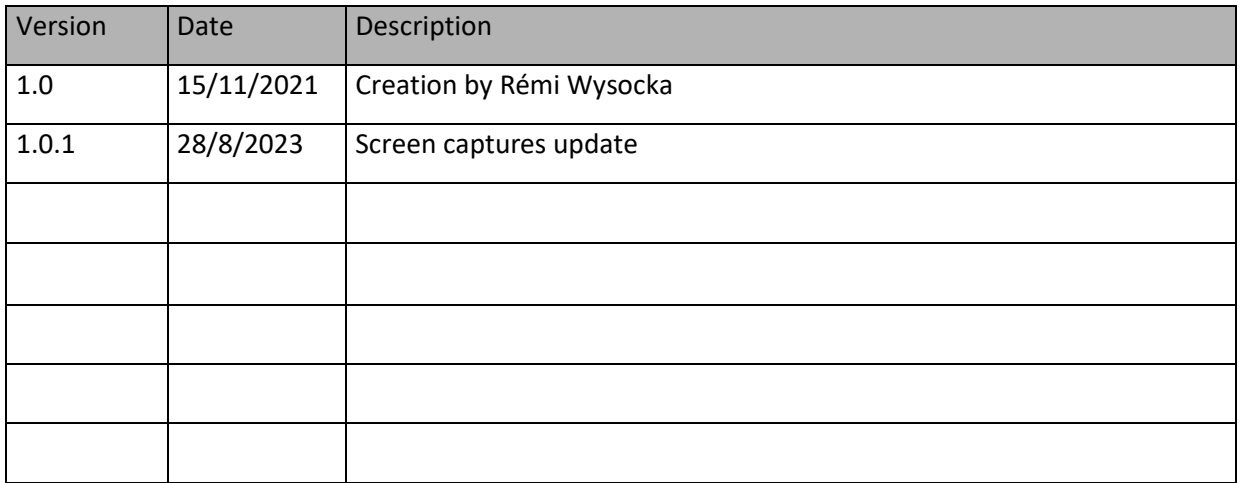

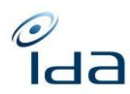

## **Testers information**

**Please indicate the categories tested by highlighting them in the summary**

#### Your name: **Petra Noskova**

Your society: **DILIA**

The date and time you perform the test cases: **6/9/2023 10-12 and 14-16:30 (pages 5 – 22), 8/9/2023 10-13:30 and 14:30-15:20**

The web browser you use to perform the test cases: **Google Chrome**

Remarks from Petra Noskova - DILIA

I have several comments to the search by title:

- some special characters are missing, so the search by title is not working well – e.g. Hoří, má panenko can be found only with the IDA ref. or under the title HOI MA PANENKO; Arabela se vrací aneb Rumburak králem říše pohádek is found under ARABELA SE VRACI ANEB RUMBURAK KRALEM ISE POHADEK

- the offer of the search list is too general and not giving a good reply – e.g. search of the series Arabela - I can see 10 first titles Arabela without having chance to scroll down even though this word Arabela is included into other titles (e.g. Arabela se vrací – ARABELA SE VRACI in the new search browser)

- search by title (full word) – it shows also the titles larger than the chosen word (e.g. Arabela – it found also the titles like Arabela se vrací aneb …); I miss the possibility of the search by precise title – then I would have only titles with the chosen word, it means the Master and the Feature film

- the ordering by title in the search result list is not working well for the series with season and episode ref/ episode title

the work details page is displayed well but the link type of episodes to their master; it is the opposite of the reality  $\circledcirc$ 

- the season and the episode ref/ episode title is not displayed in the part of links;

- the part of Logs is displaying the User but not the society – I think it is important

- why the shares of A and B rights are sometimes orange (e.g. IDA ref. 132070536002) and sometimes not (IDA ref. 031200169209 or 031200172042)? Is it because of the missing A rights?

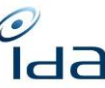

- when I am on the filtered list of works and I click on one of them for looking at the details and then I want to look to the details of one of the participants in IPI, I am not able to return to the initial list of works and must go to the home page and do the filter again; this is solved well on IDA old by opening a pop up window with details on IPI

Your name: Heidi Pirinen

Your society: Kopiosto

The date and time you perform the test cases: 7.9.2023. 10.44 EET

The web browser you use to perform the test cases: Chrome

Your name: LOULERGUE

Your society: SACD

The date and time you perform the test cases: 8/9/2023

The web browser you use to perform the test cases: FIREFOX

Remarks by Géraldine Loulergue

- Traductions françaises

Traductions manquantes dans myuserprofile en FR : Contrôleur ; Langage ; personnaliser l'affichage des listes ; Nationalité des IPs ; bloc bleu « if the values are empty… »

#### NAVIGATION /UX : A

Absence de bouton "search results lists" : depuis la « gestion des exports » le seul moyen de retrouver cette page est de naviguer avec les flkèches du naviigateur. Un bouton « search results list » serait bienvenu.

- Affichage sur Recherche par participant : (TAVERNIER BERTRAND). Le bouton de navigation sur les pages va jusqu'à 5 et inclut « SUIVANT » alors que la page 3 est la dernière

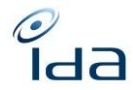

Your name: Sandrine SANDOVAL

Your society: SACD

The date and time you perform the test cases: 08/09/2024 10h10

The web browser you use to perform the test cases: Chrome

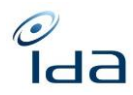

## <span id="page-6-0"></span>**IDA-APP - Consulting user**

## <span id="page-6-1"></span>**Login**

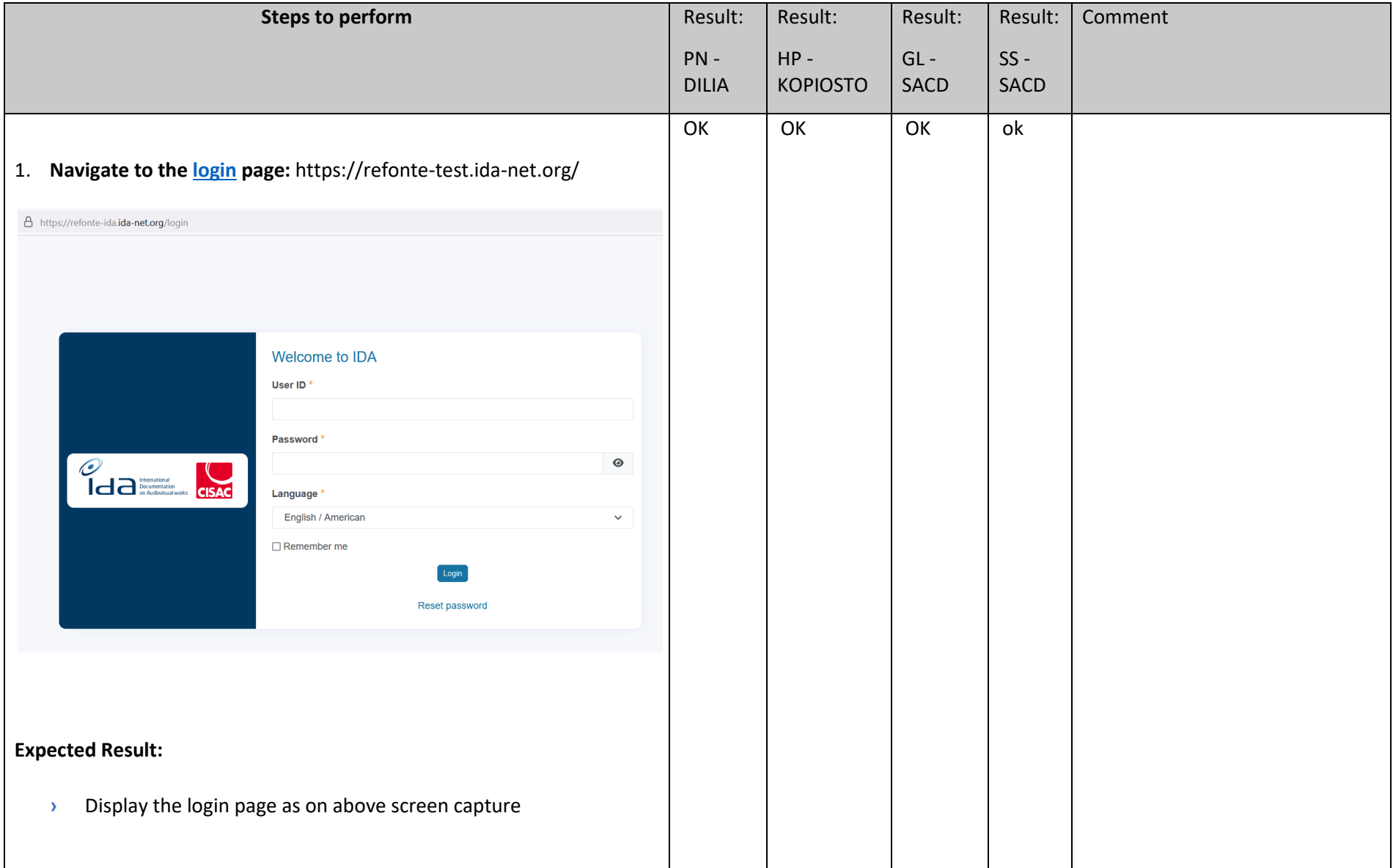

 $\frac{1}{\epsilon}$ da

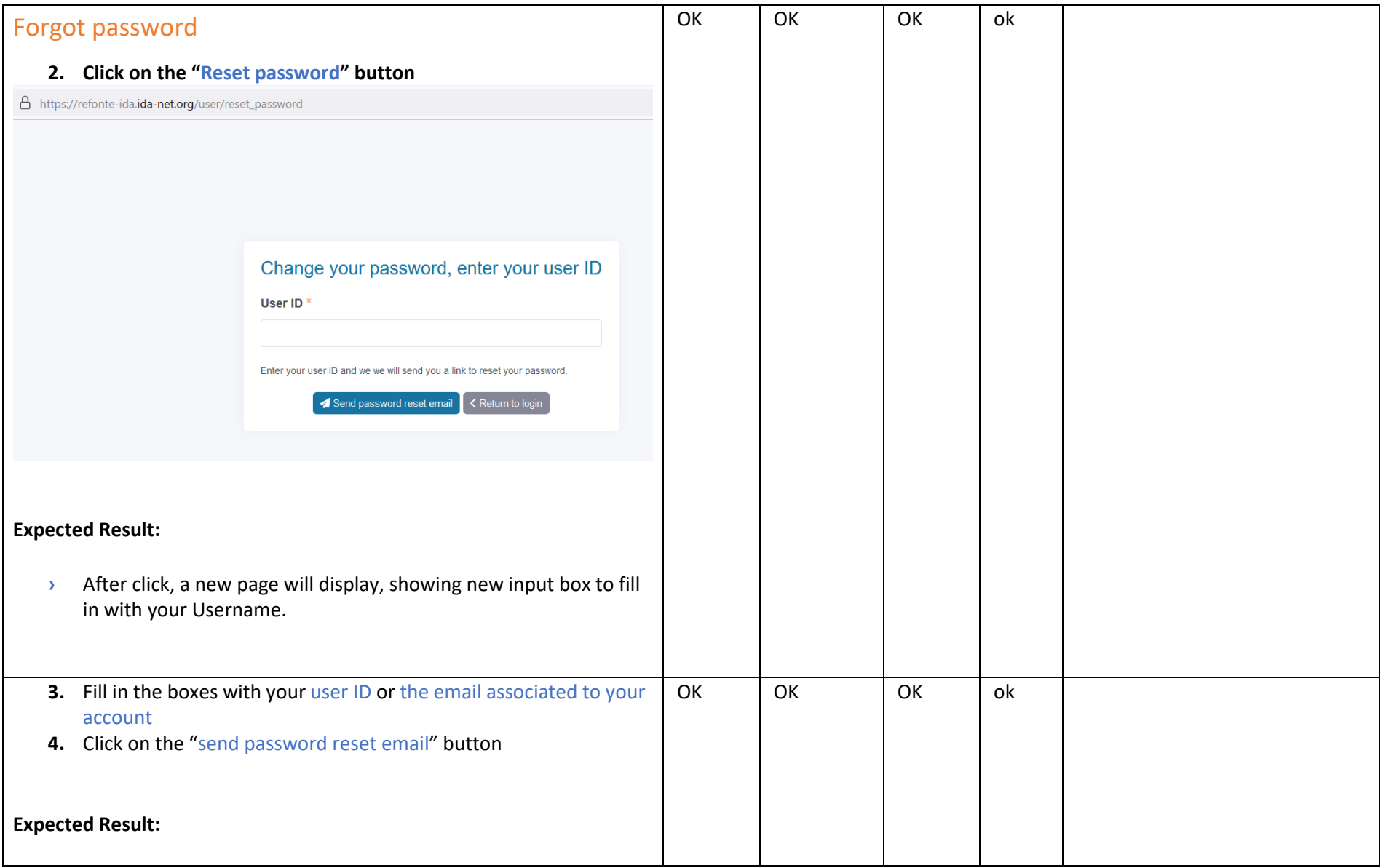

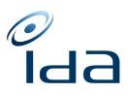

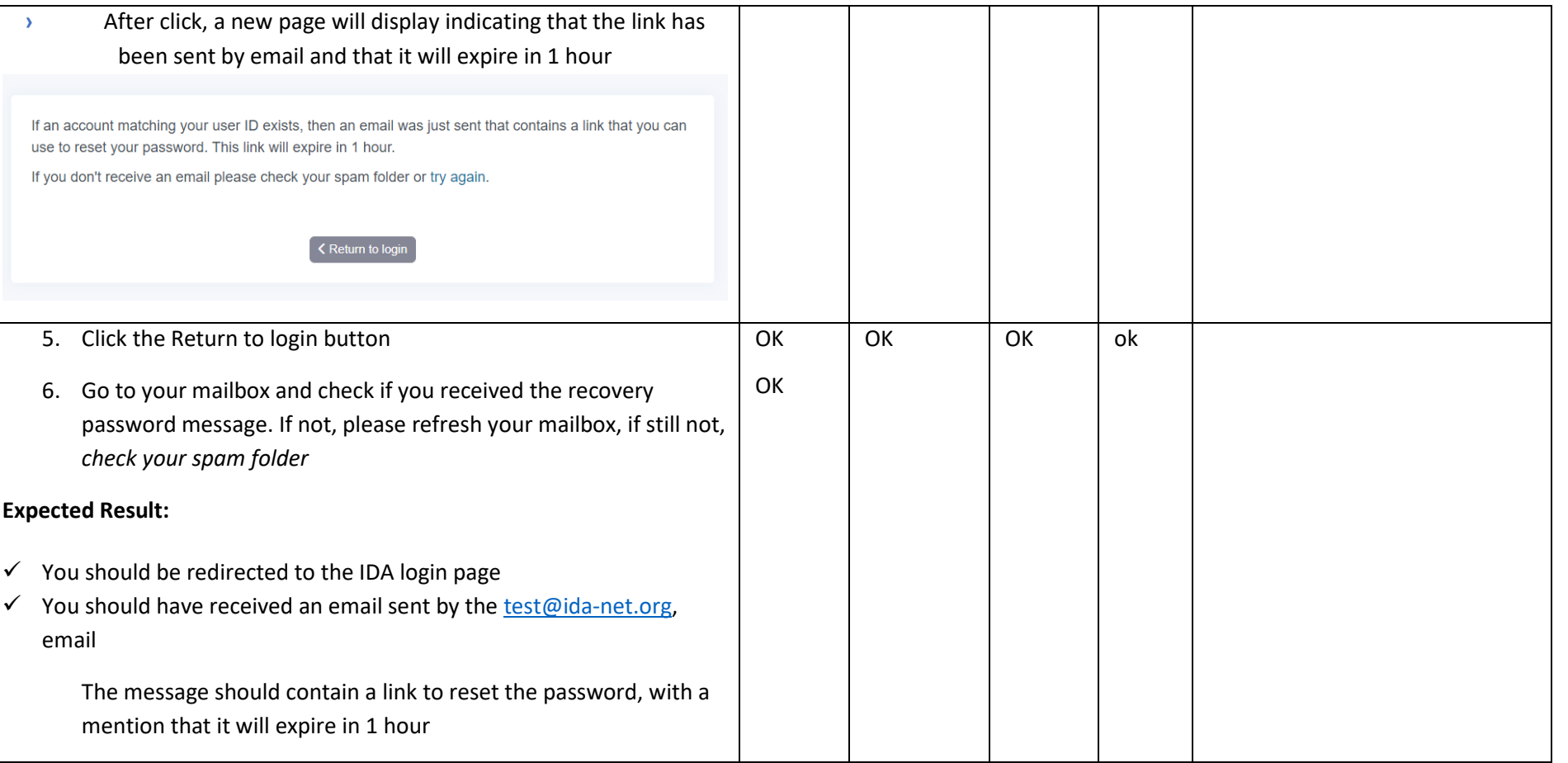

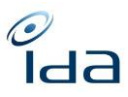

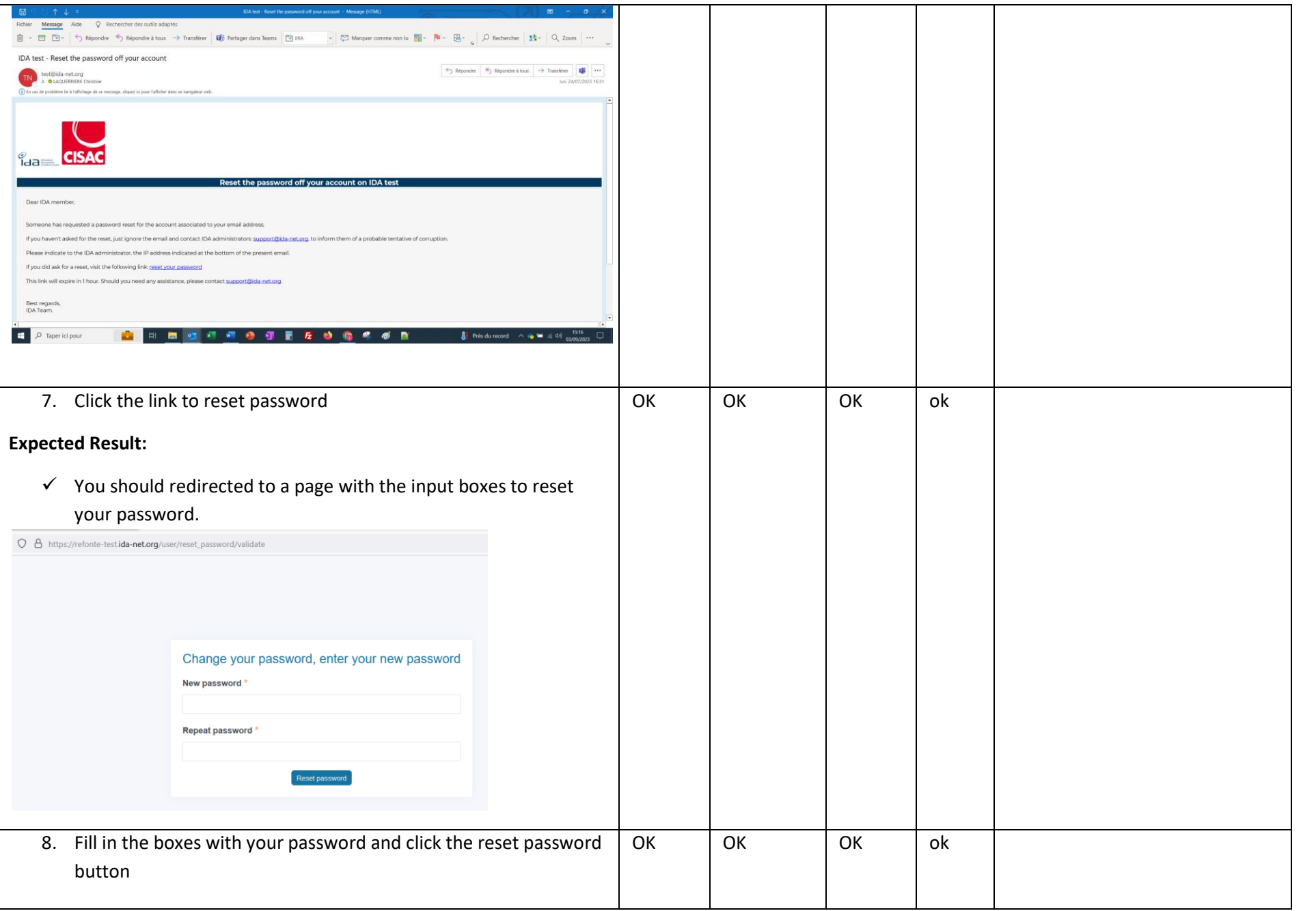

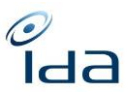

#### **Expected Result:** ✓ You should have received an email sent by: test@ida-net.org, confirming that your password has been registered in IDA database.Fichier Message Aide Q Rechercher des outils adaptés IDA test - Password Changed  $\begin{picture}(160,10) \put(0,0){\line(1,0){10}} \put(10,0){\line(1,0){10}} \put(10,0){\line(1,0){10}} \put(10,0){\line(1,0){10}} \put(10,0){\line(1,0){10}} \put(10,0){\line(1,0){10}} \put(10,0){\line(1,0){10}} \put(10,0){\line(1,0){10}} \put(10,0){\line(1,0){10}} \put(10,0){\line(1,0){10}} \put(10,0){\line(1,0){10}} \put(10,0){\line($ **TN** test@ida-net.org<br>A **O** LAQUERREC Christine .<br>1980 - Antonio Mallishar, dans va san **CISAC**  $\degree$   $\degree$ Reset the password off your account on IDA test Dear IDA member IDA has saved the new password for your IDA environment user account: claquerriere-rf If you did not change your password, please contact urgently the IDA administrators: support@ida-net.org If you did change your password, you can login in this URL: https://refonte-test.ida-net.org/logis Best regards,<br>IDA Team. **IDA** www.ida-net.org  $\begin{array}{|c|c|} \hline \textbf{H} & \mathcal{P} & \text{Taper } \text{ici pour} \end{array}$ **N 8 8 4 5 6 6 7 6 6 7 8 9 8 CHF/EUR** +0.34%  $\land$  6 = 4.4% mmm a.

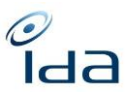

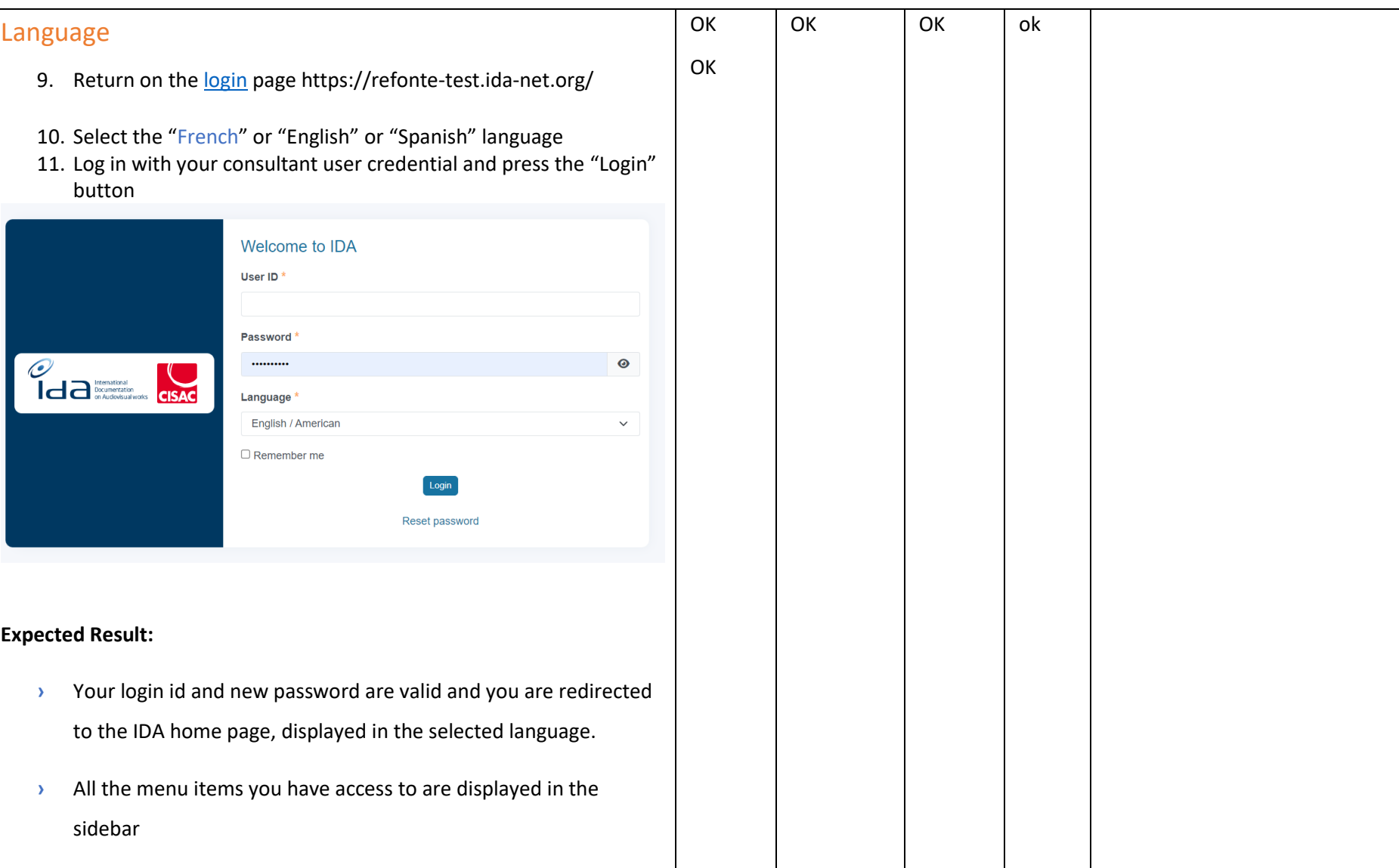

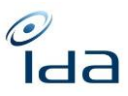

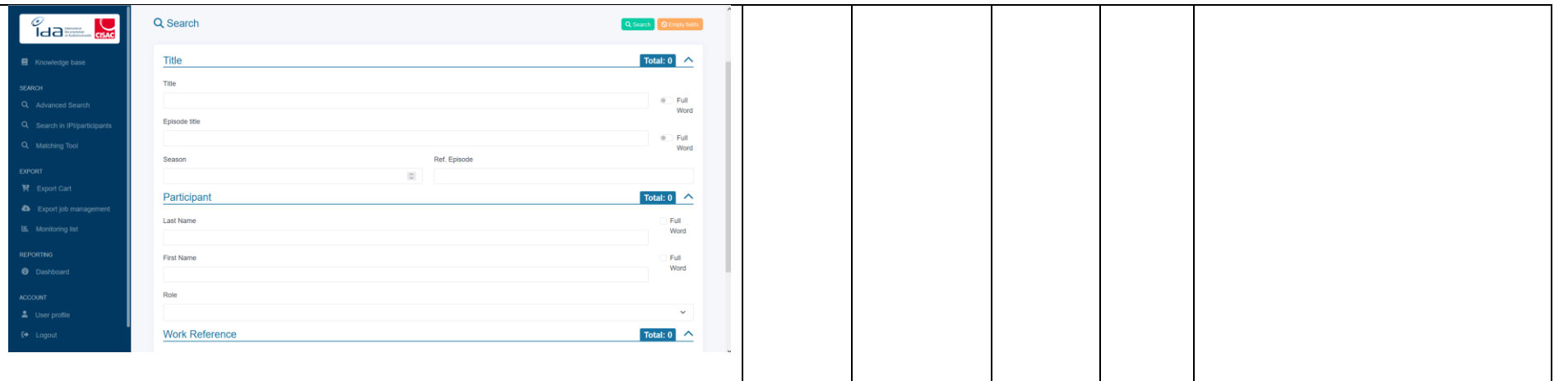

### <span id="page-12-0"></span>**My User Profile**

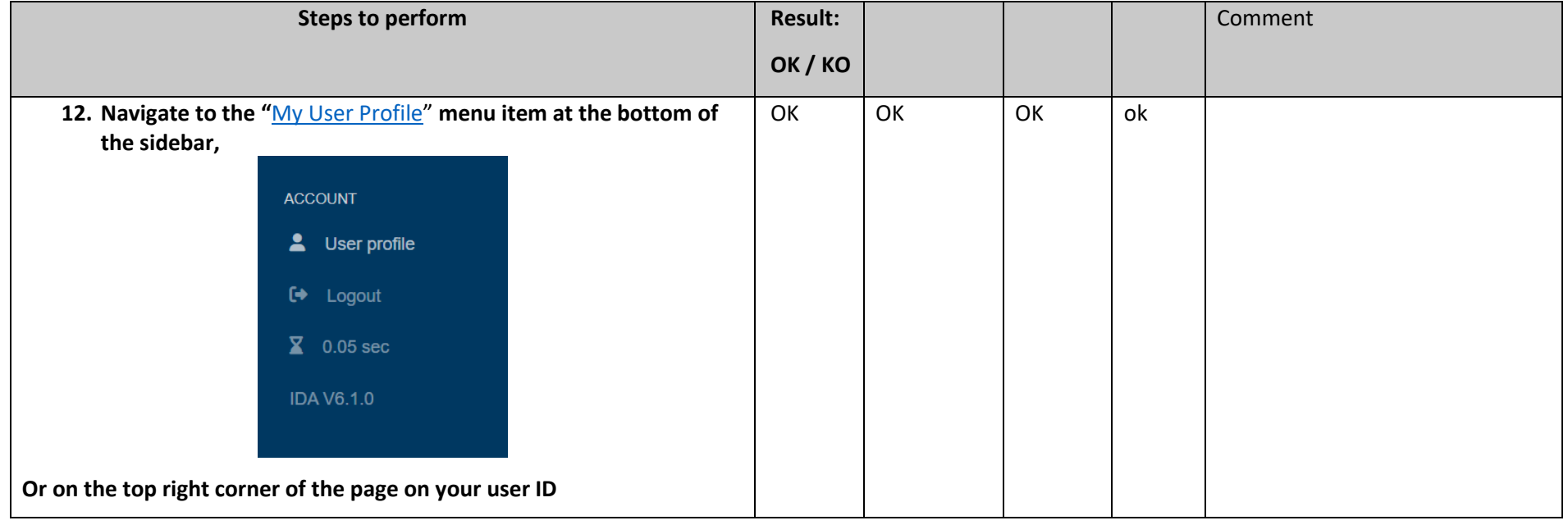

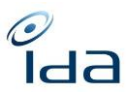

<span id="page-13-0"></span>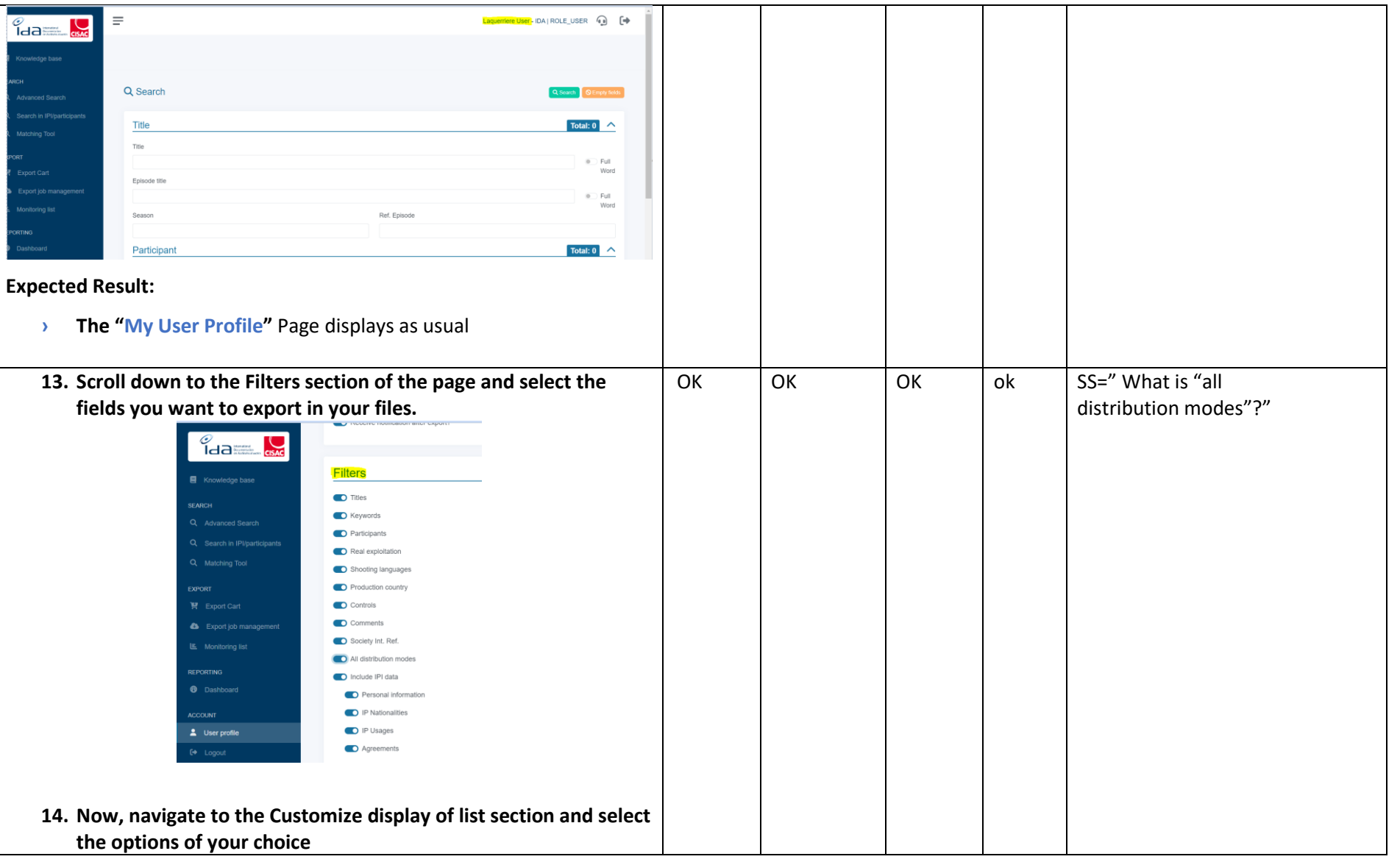

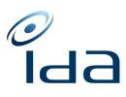

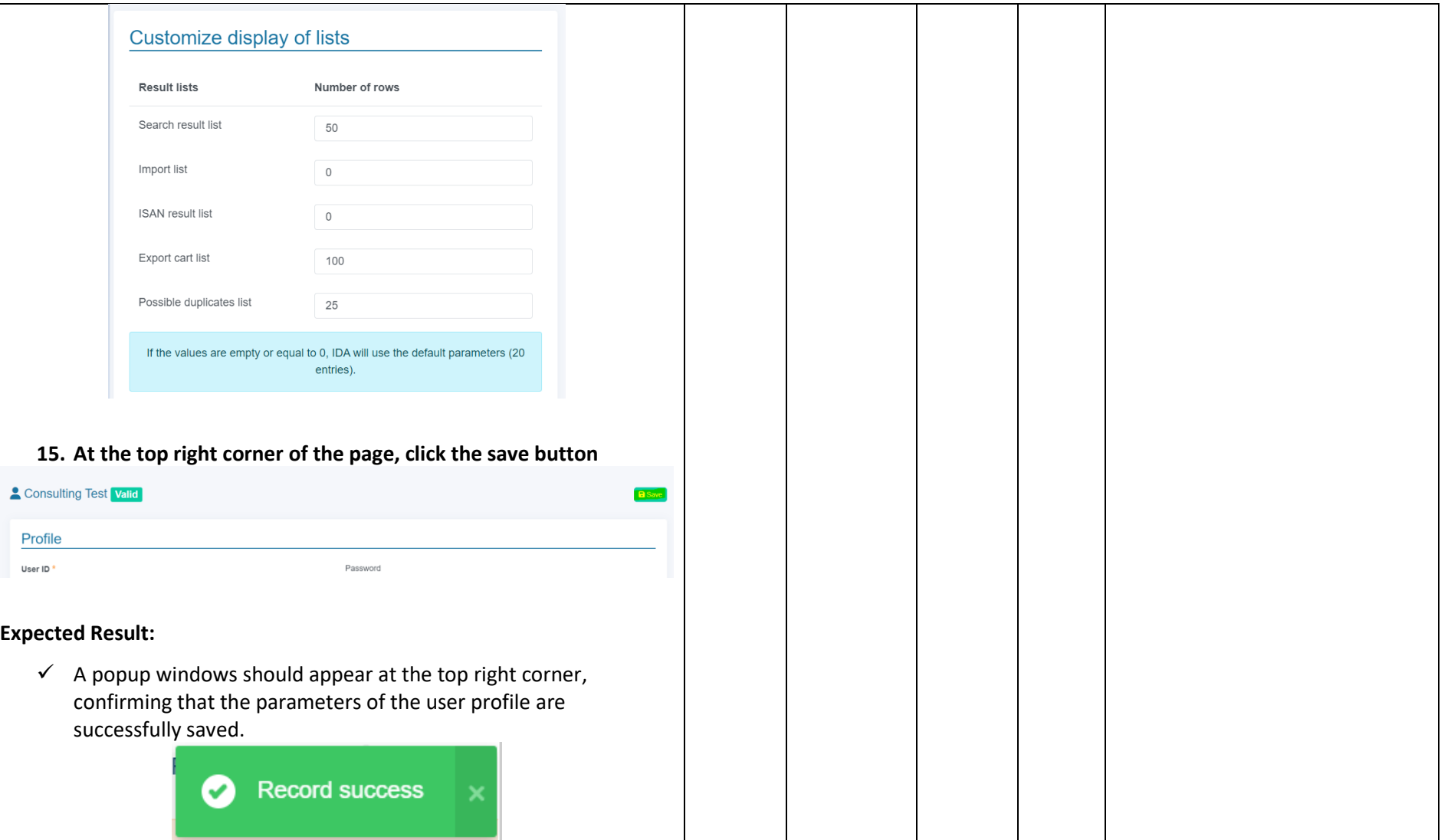

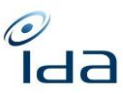

<span id="page-15-0"></span>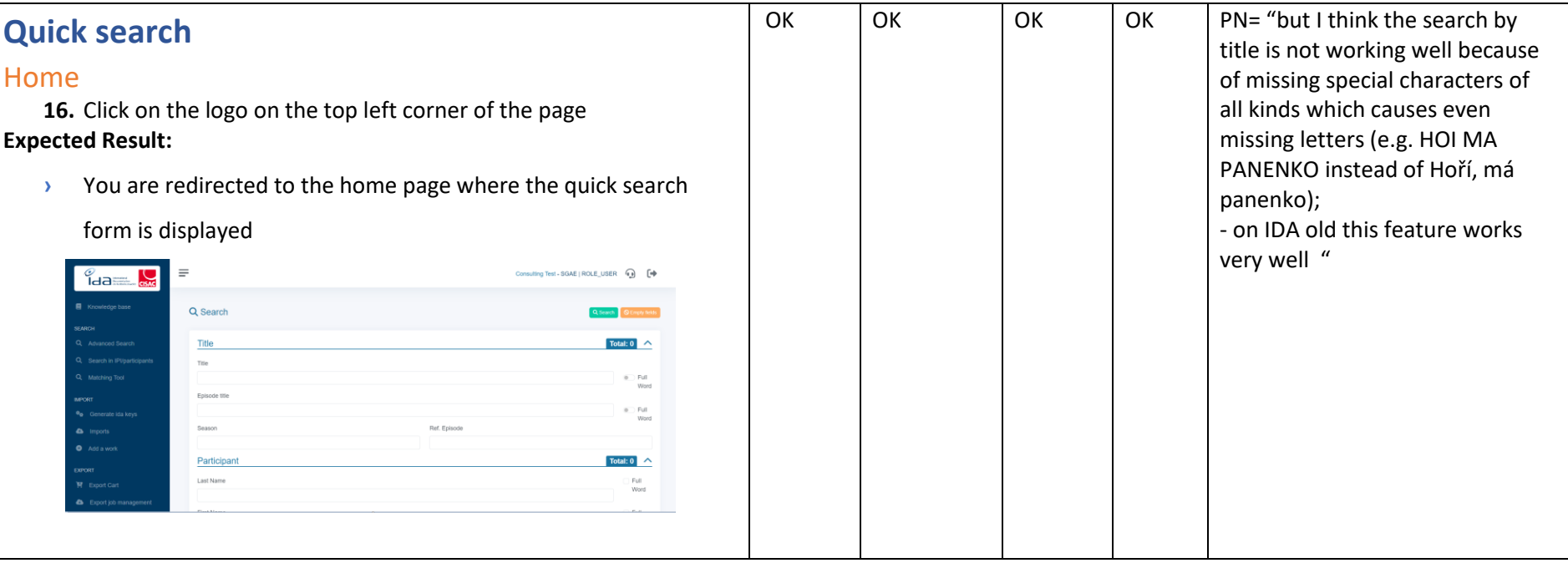

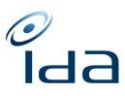

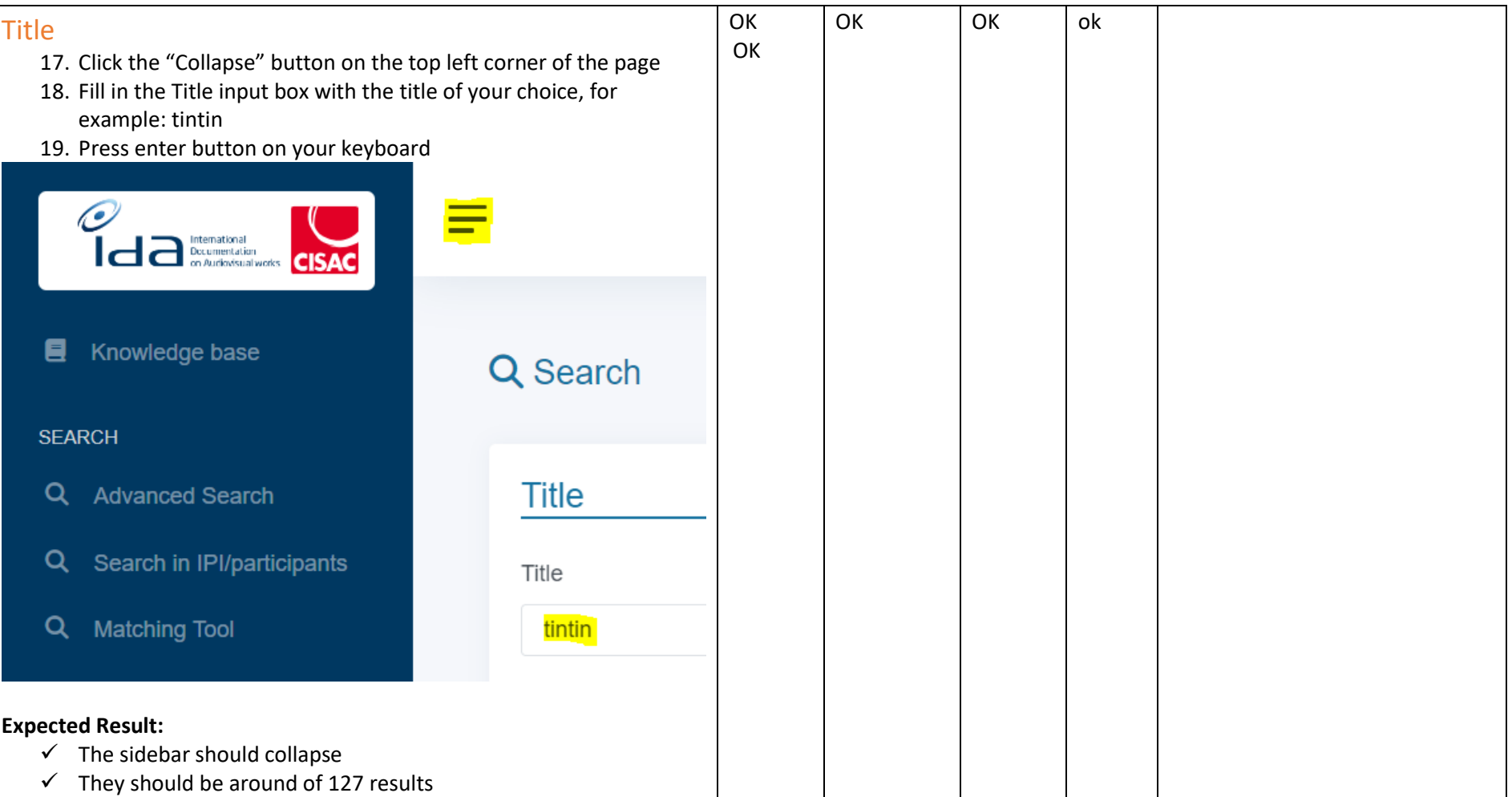

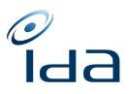

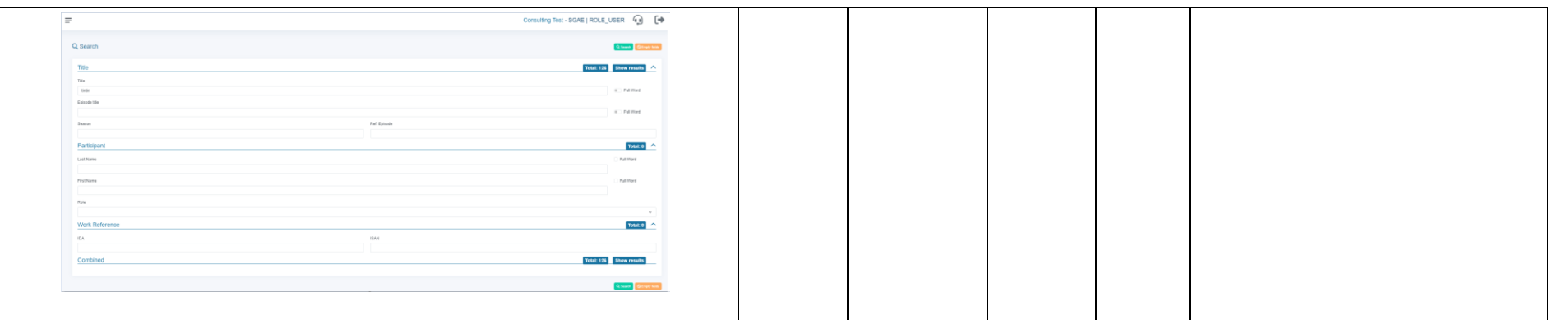

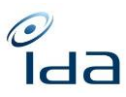

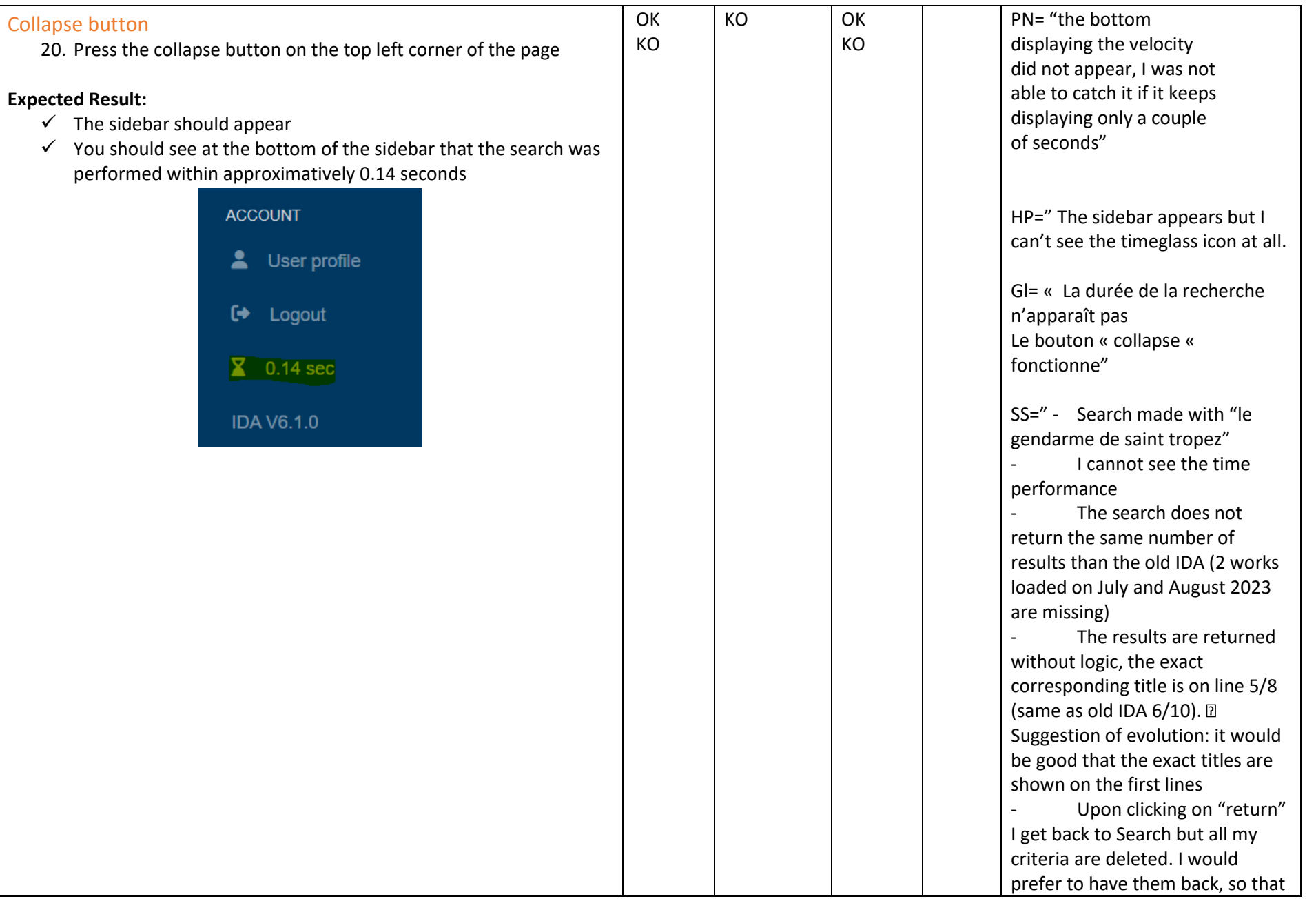

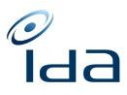

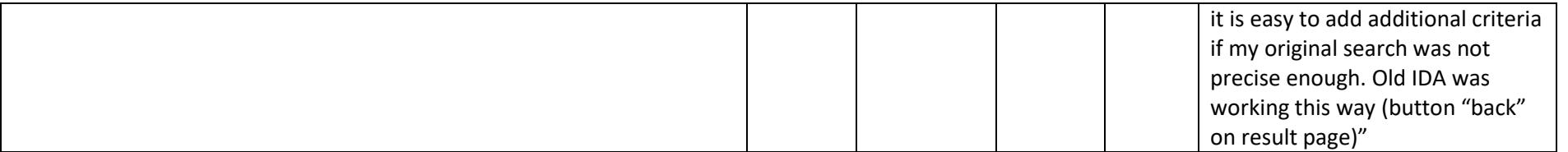

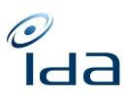

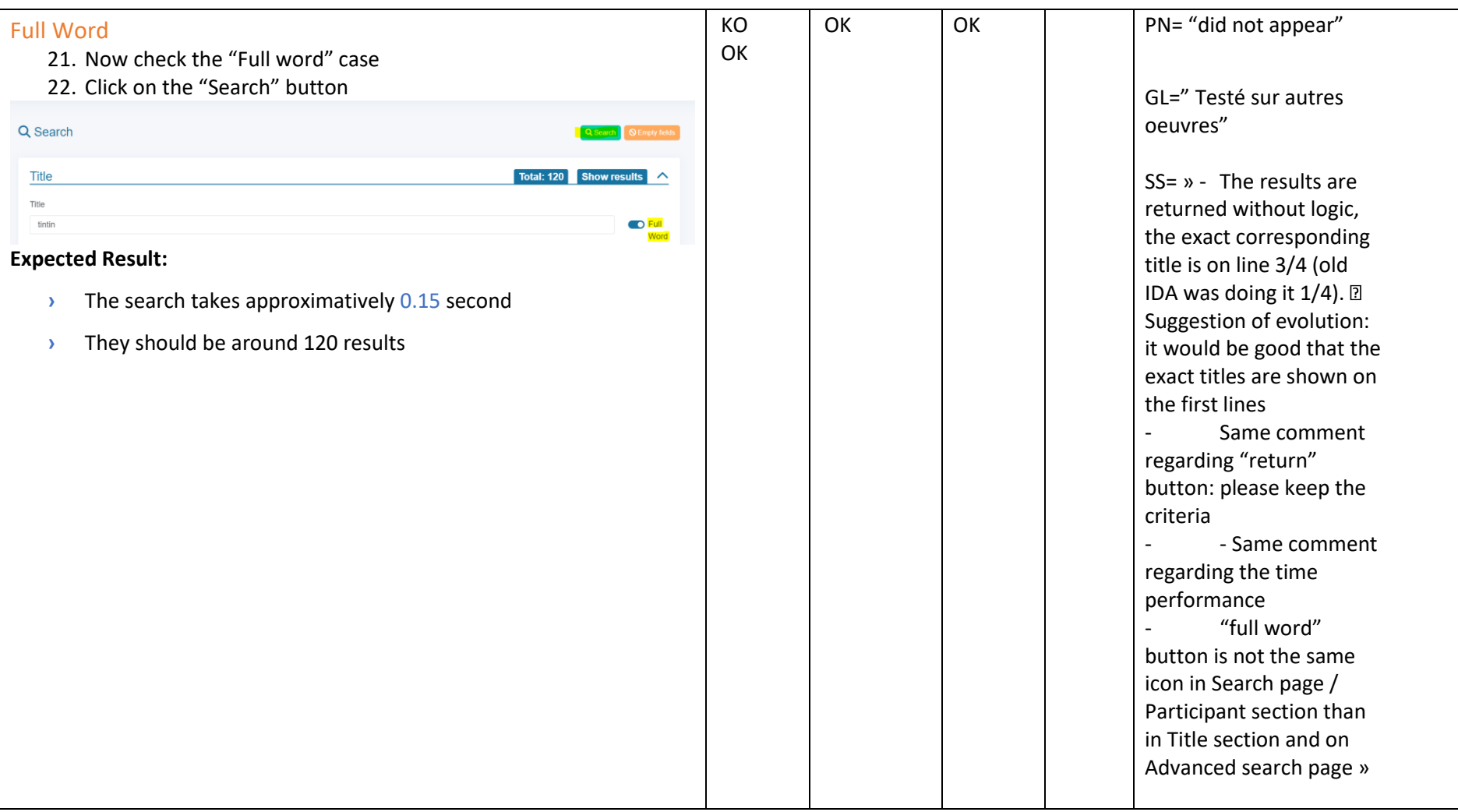

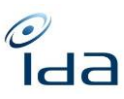

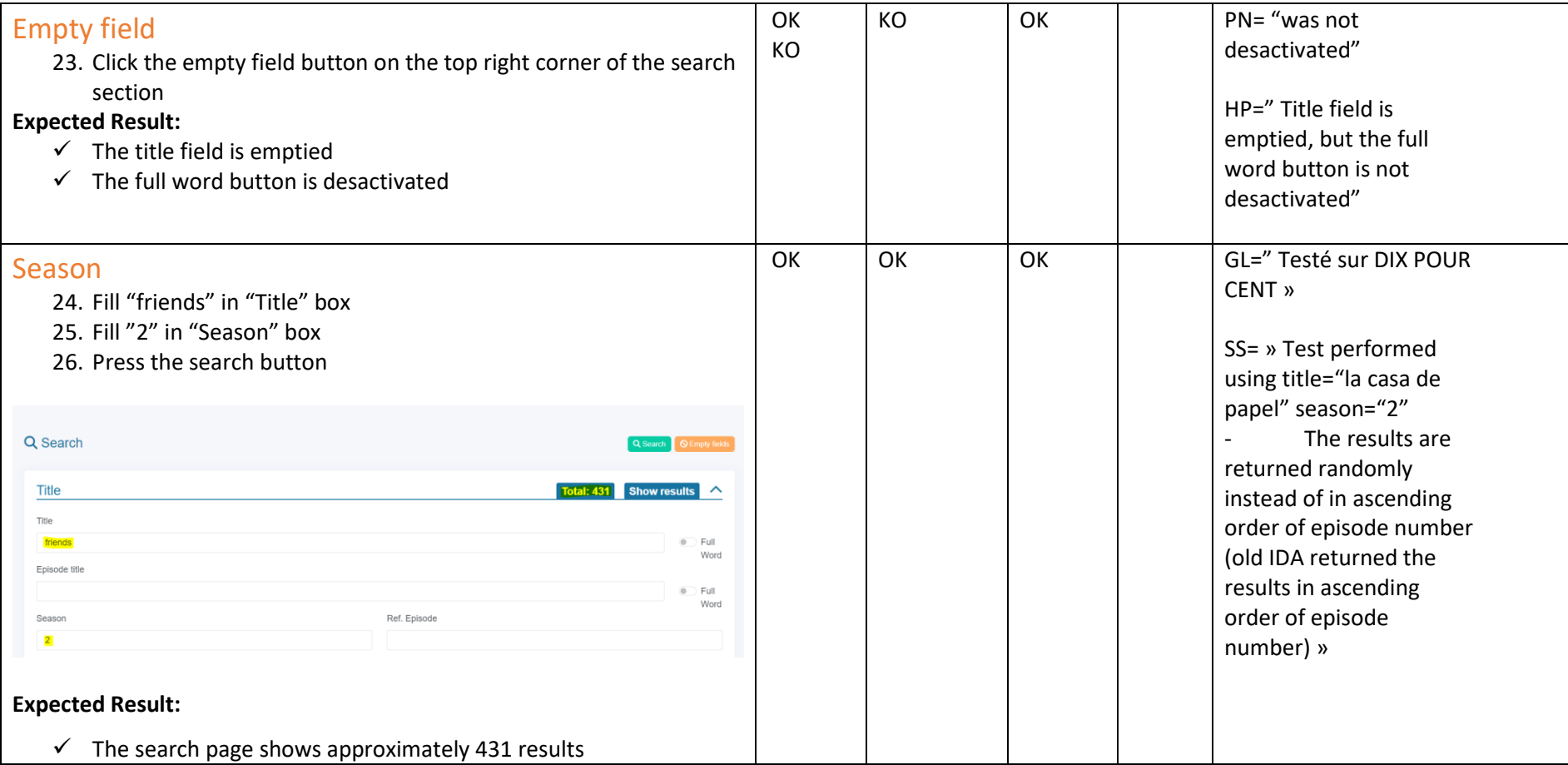

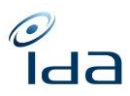

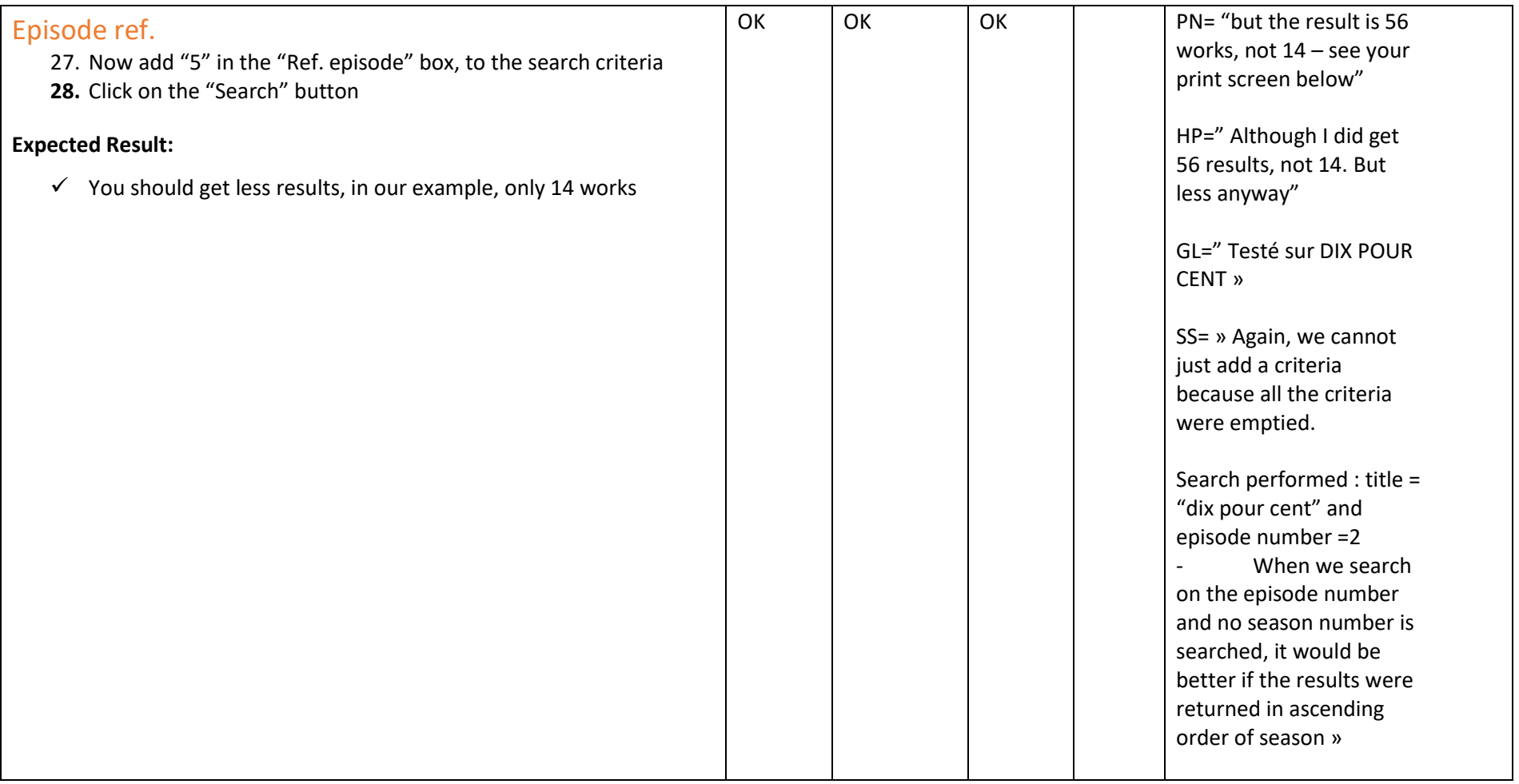

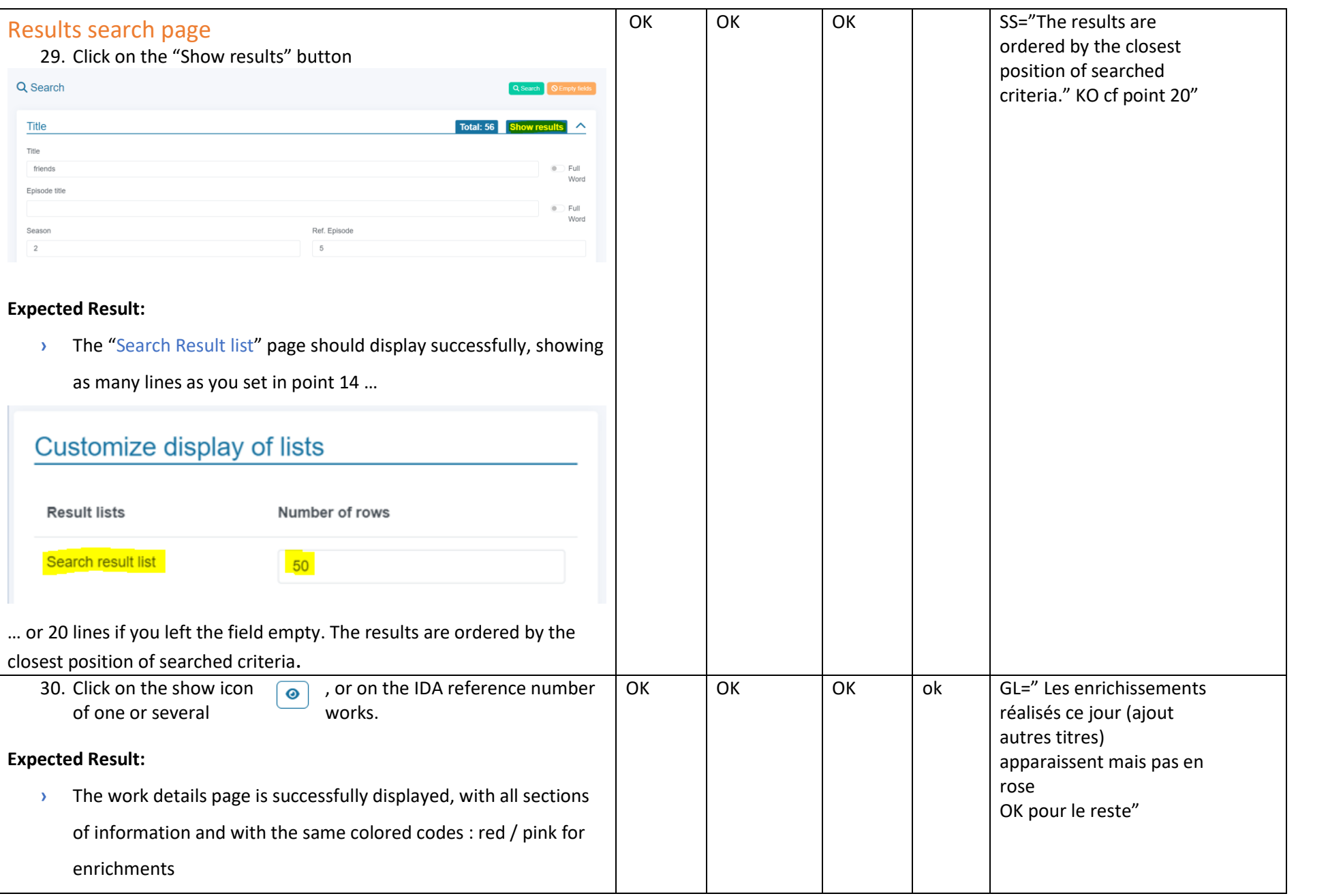

 $\frac{\partial}{\partial d}$ 

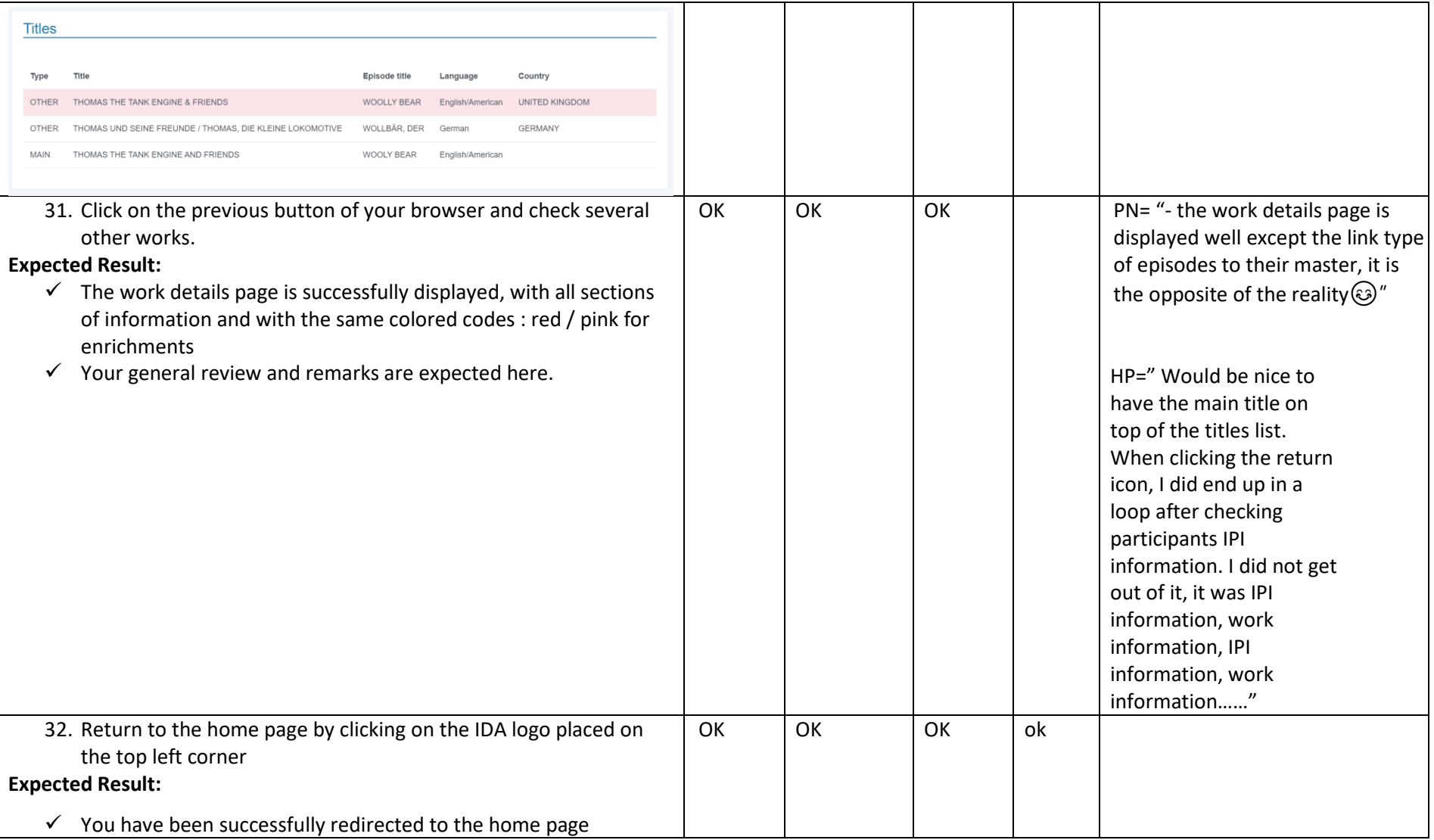

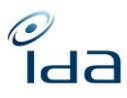

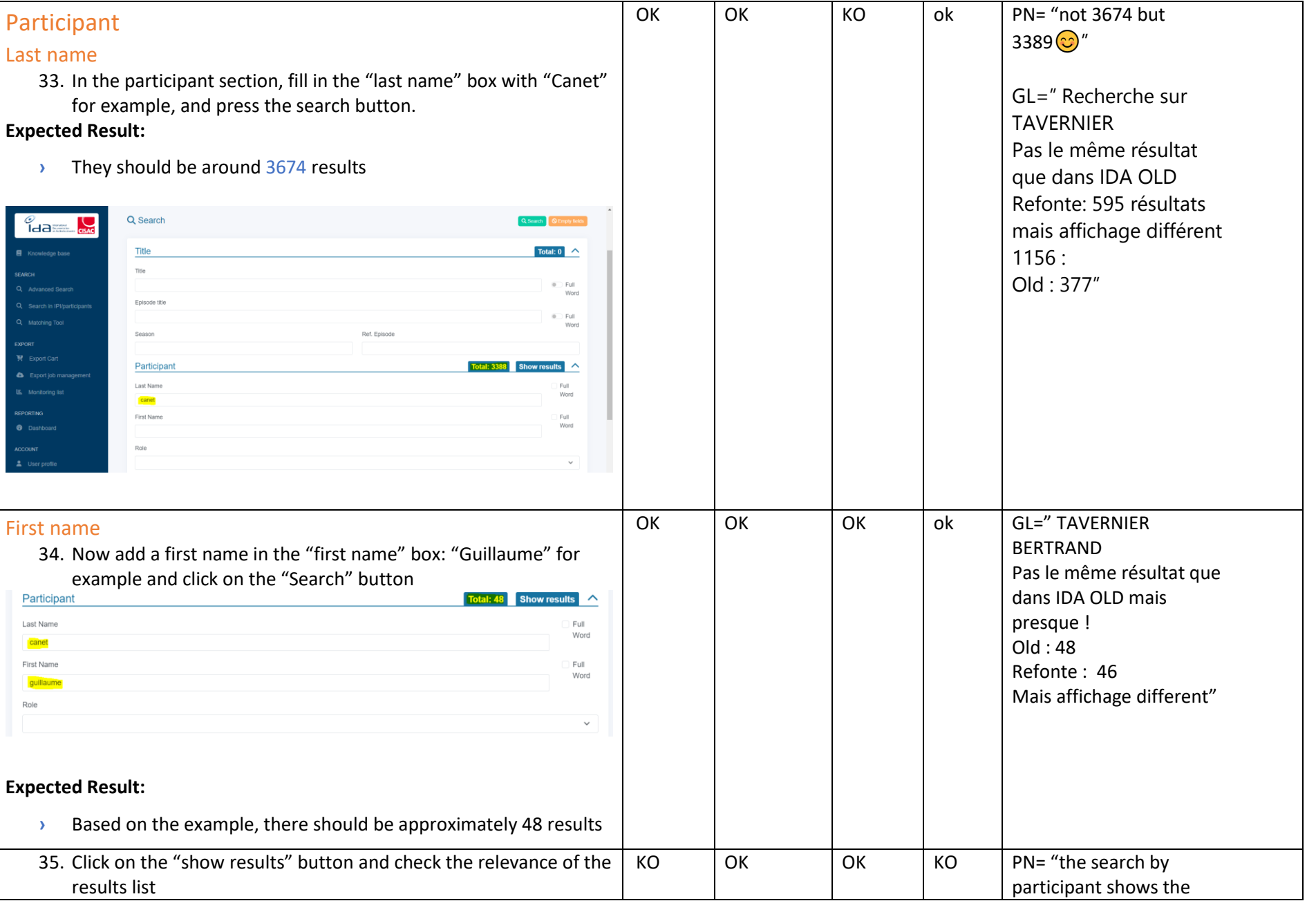

IDA Reengineering Consulting user tests cases book Page **26** sur **60**

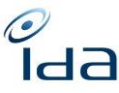

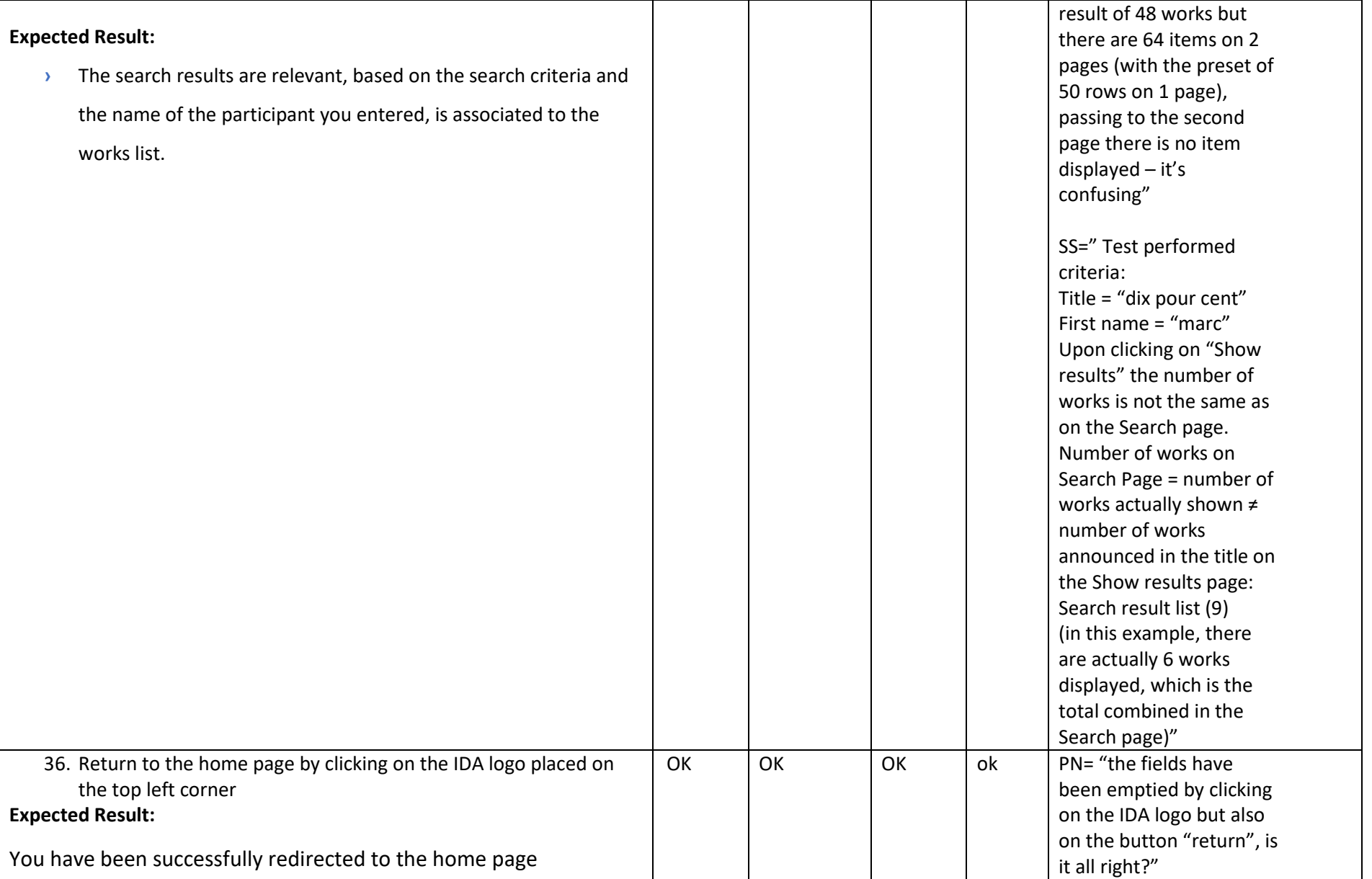

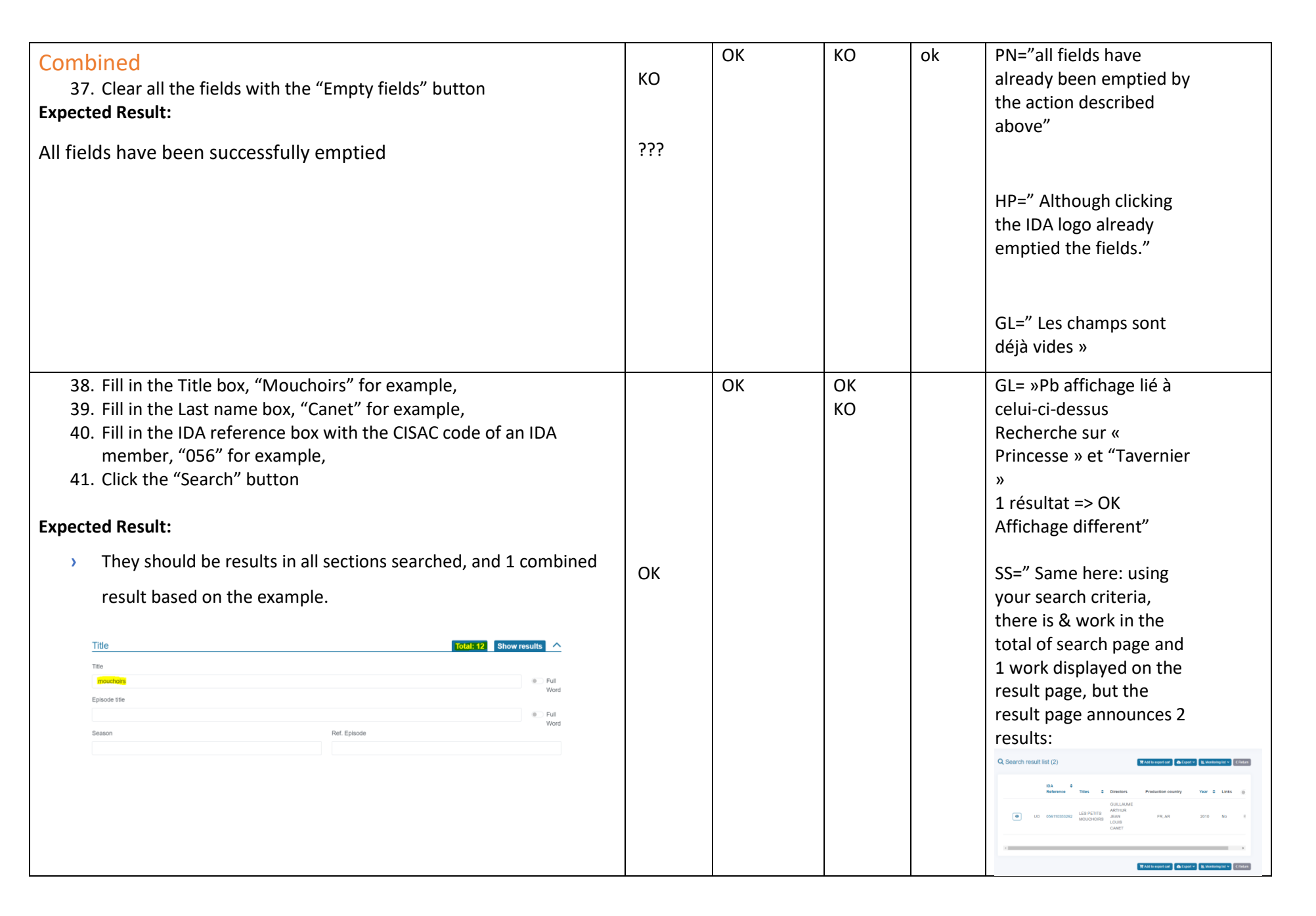

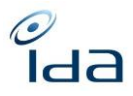

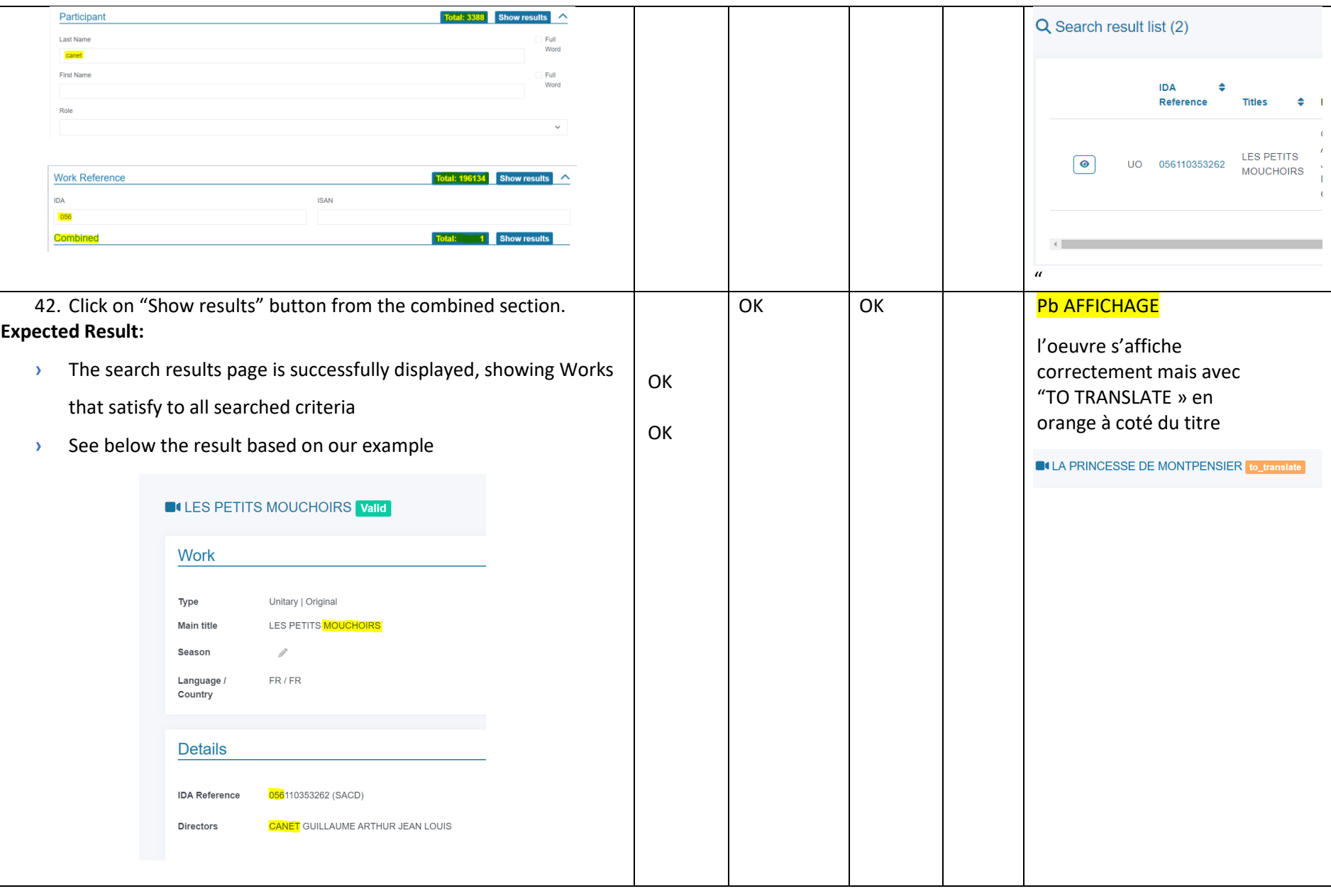

<span id="page-29-0"></span>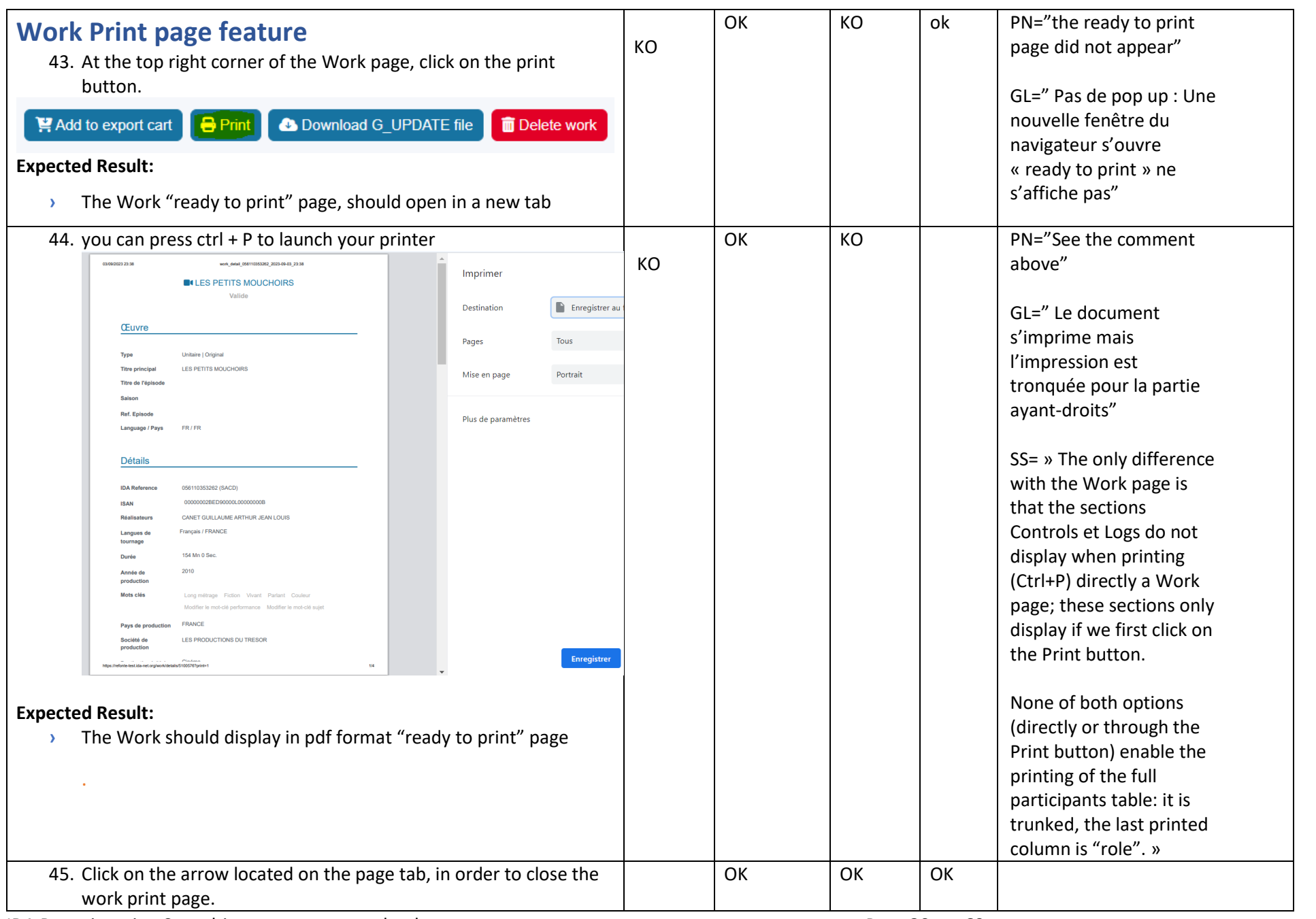

IDA Reengineering Consulting user tests cases book Page **30** sur **60**

 $\frac{1}{\sqrt{2}}$ 

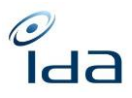

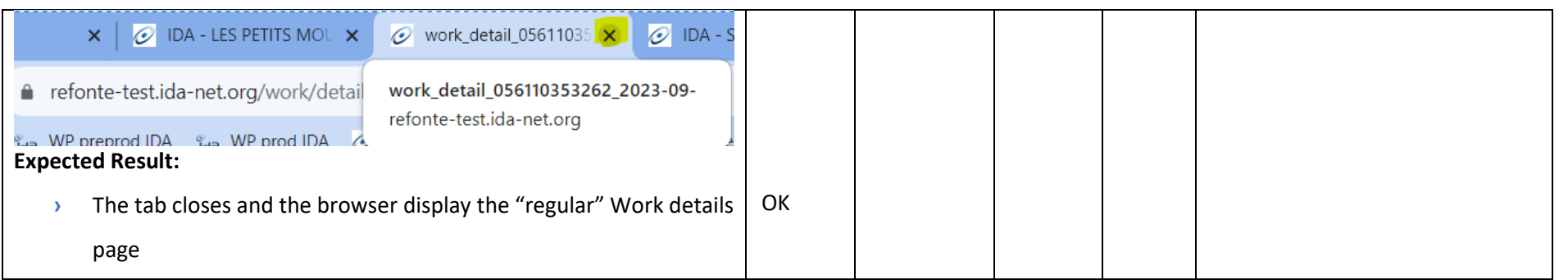

 $\frac{1}{\sqrt{2}}$ 

<span id="page-31-0"></span>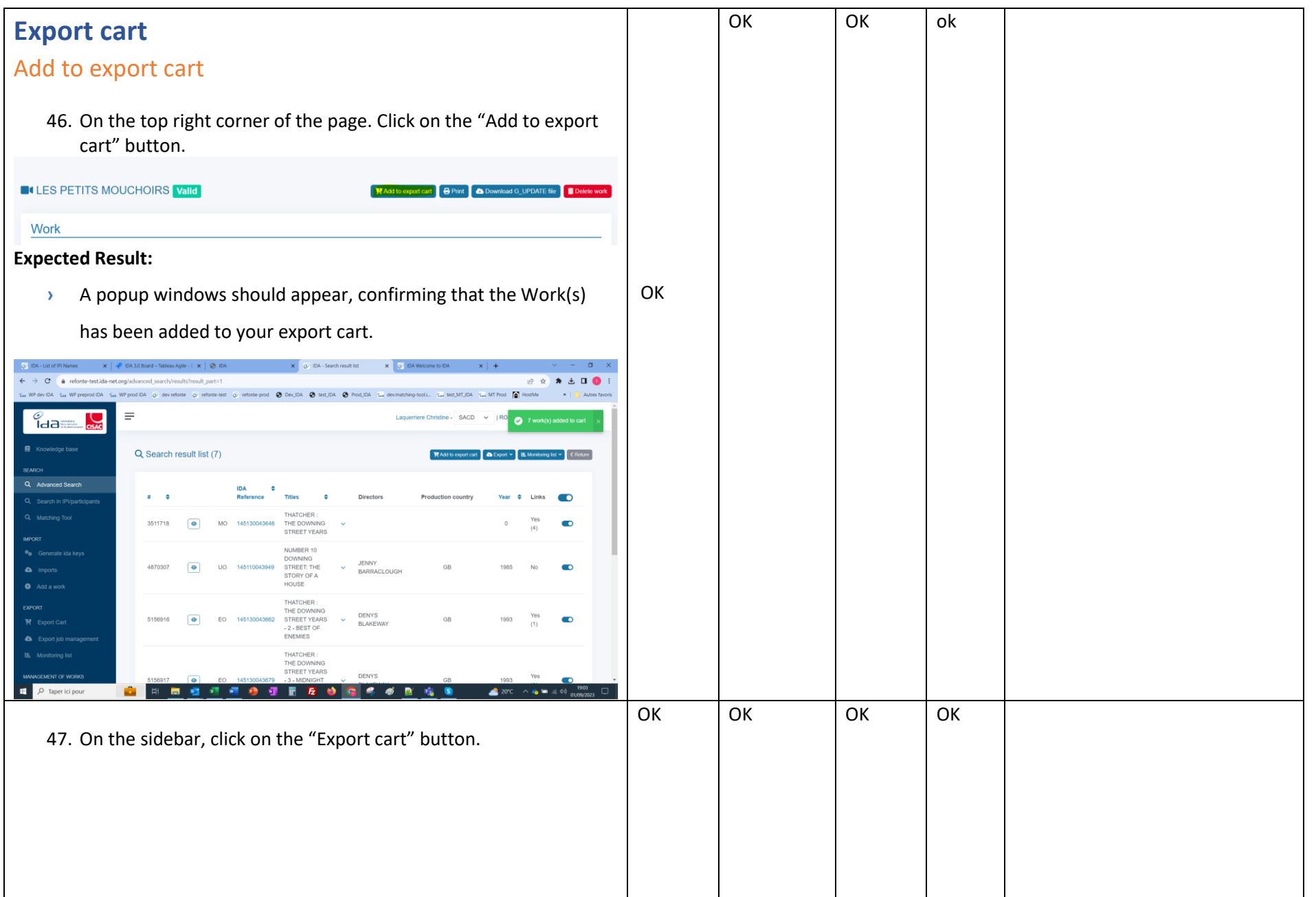

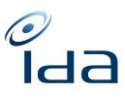

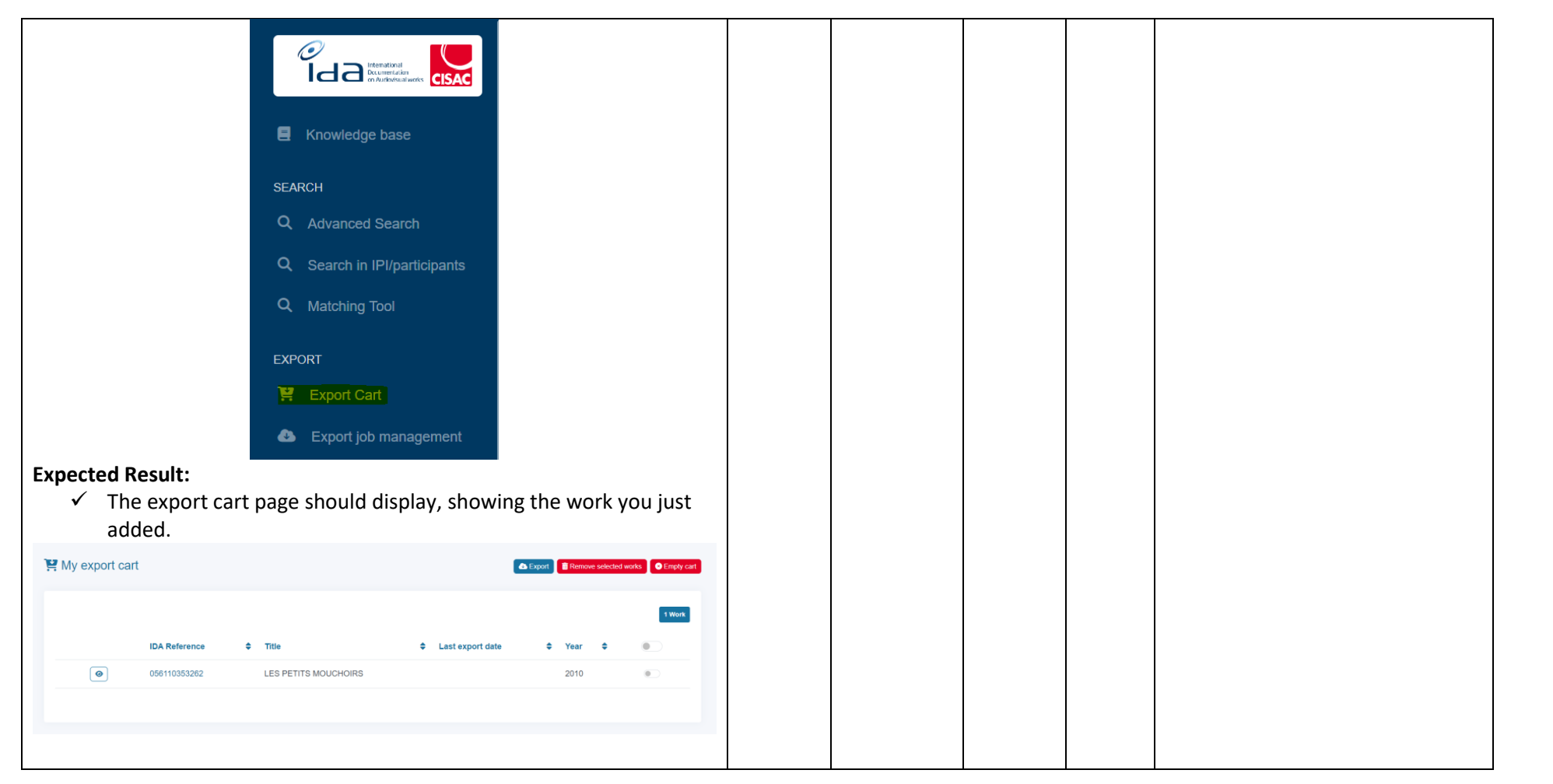

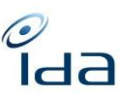

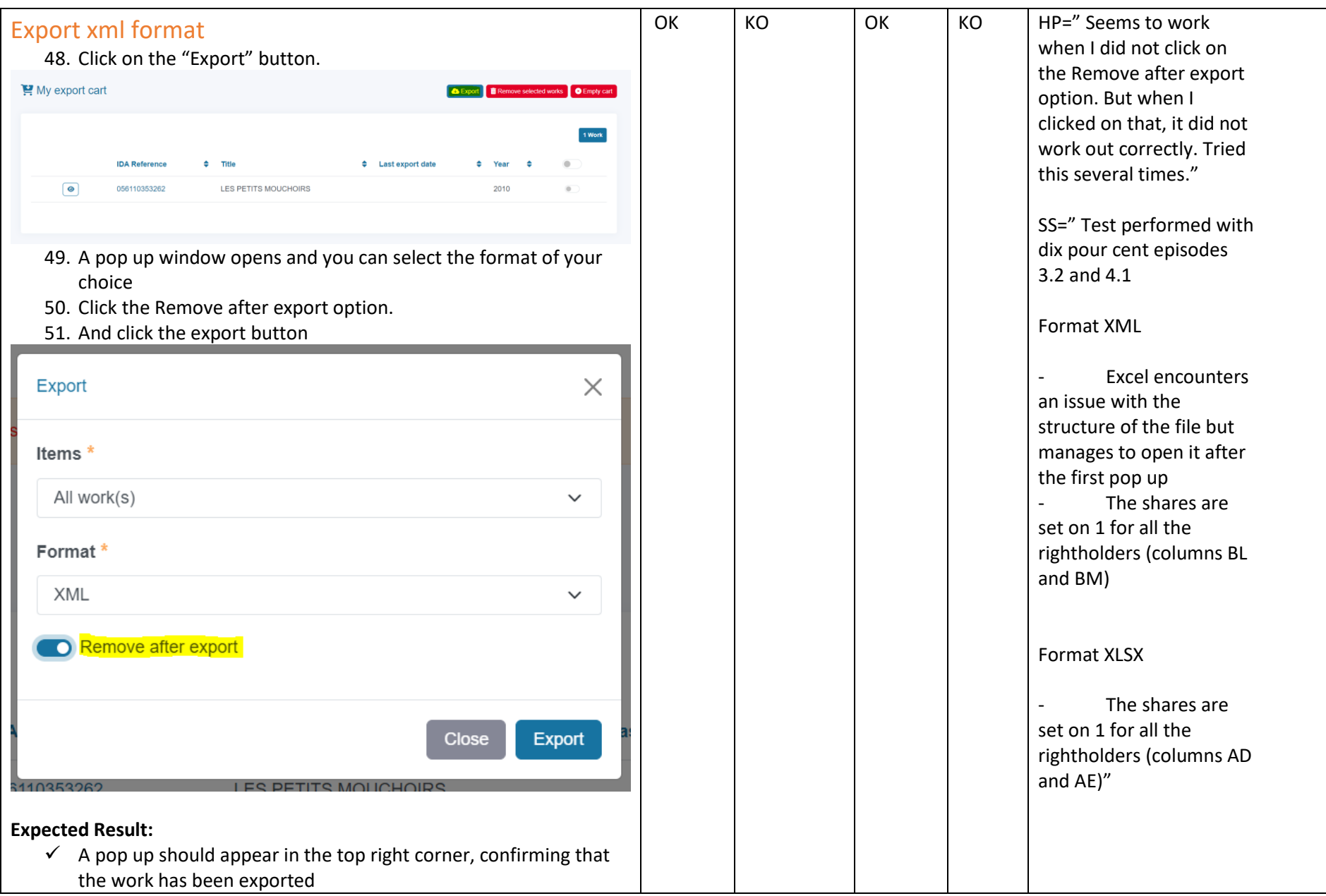

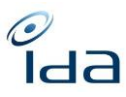

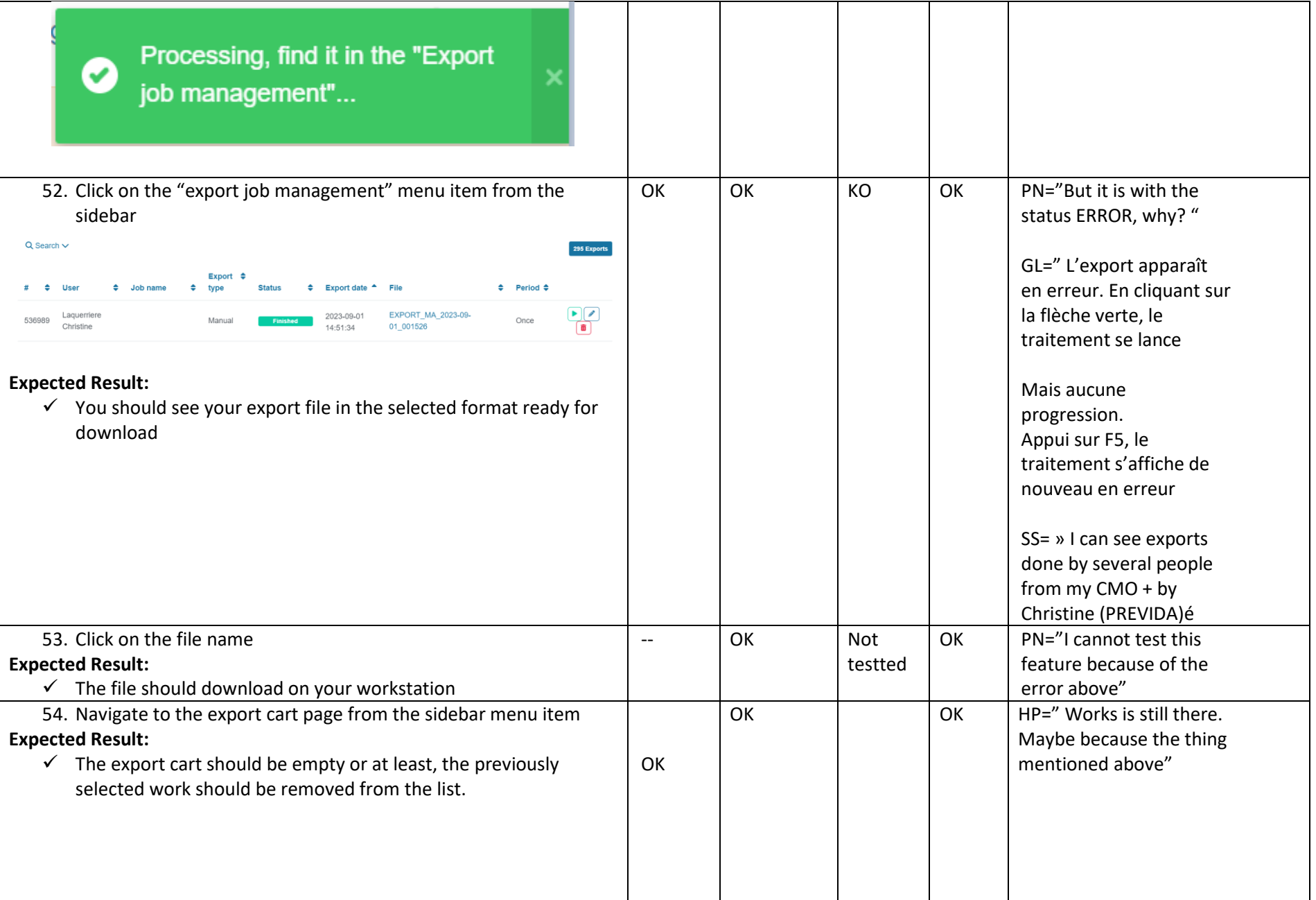

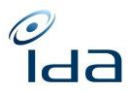

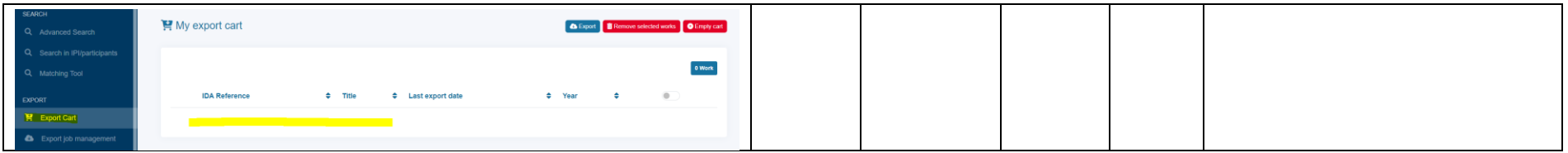

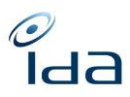

<span id="page-36-0"></span>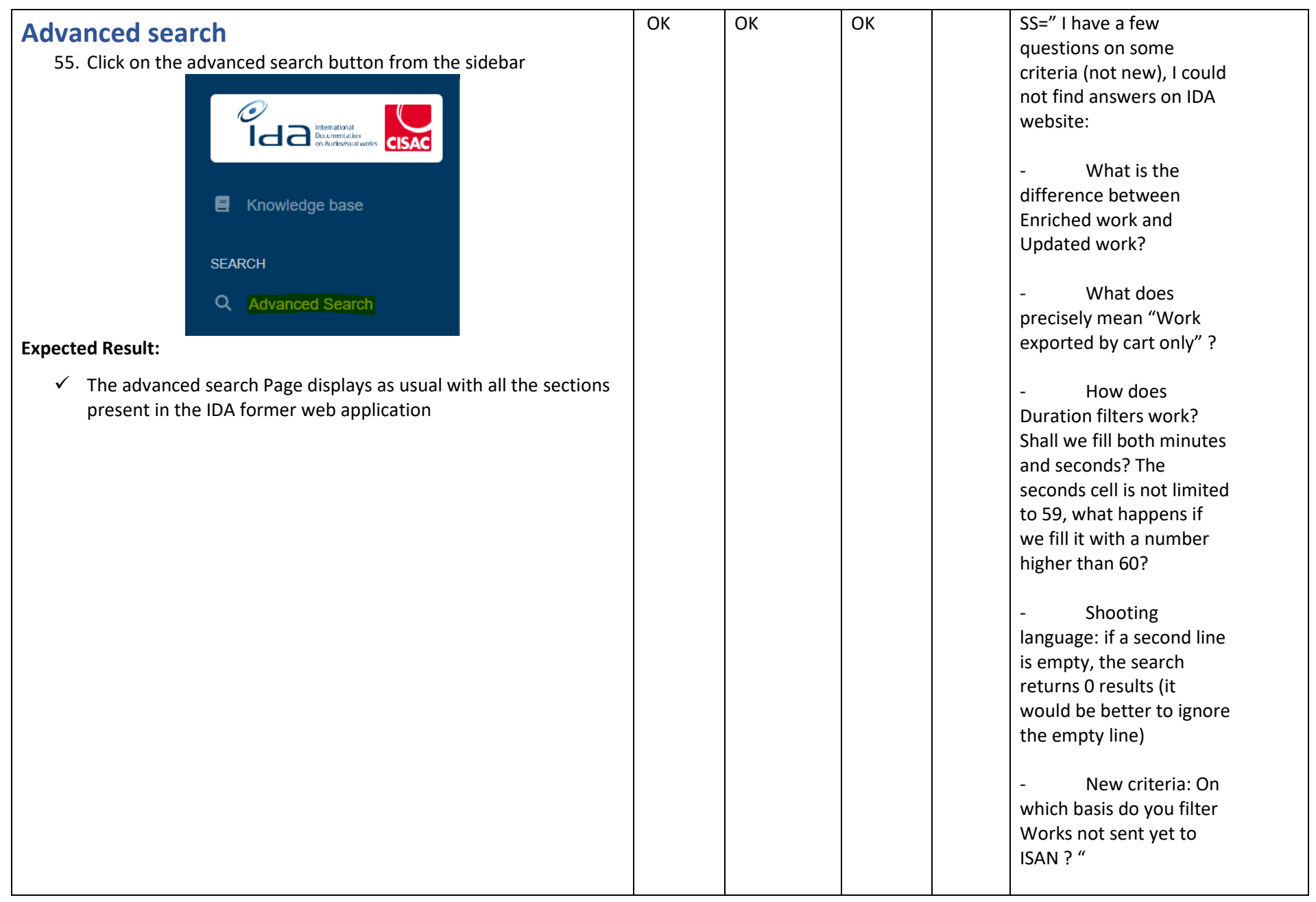

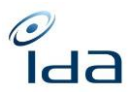

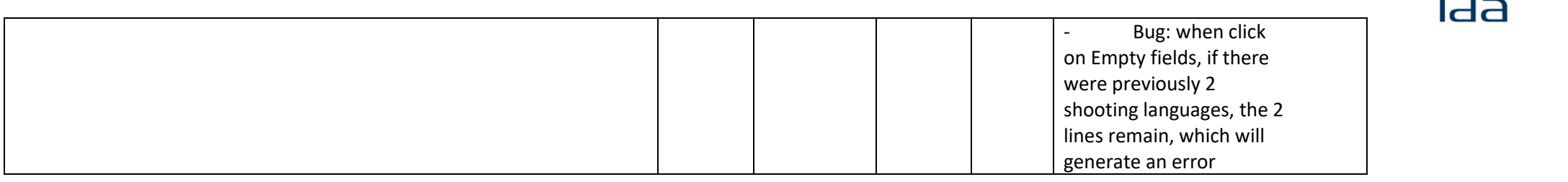

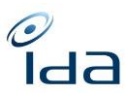

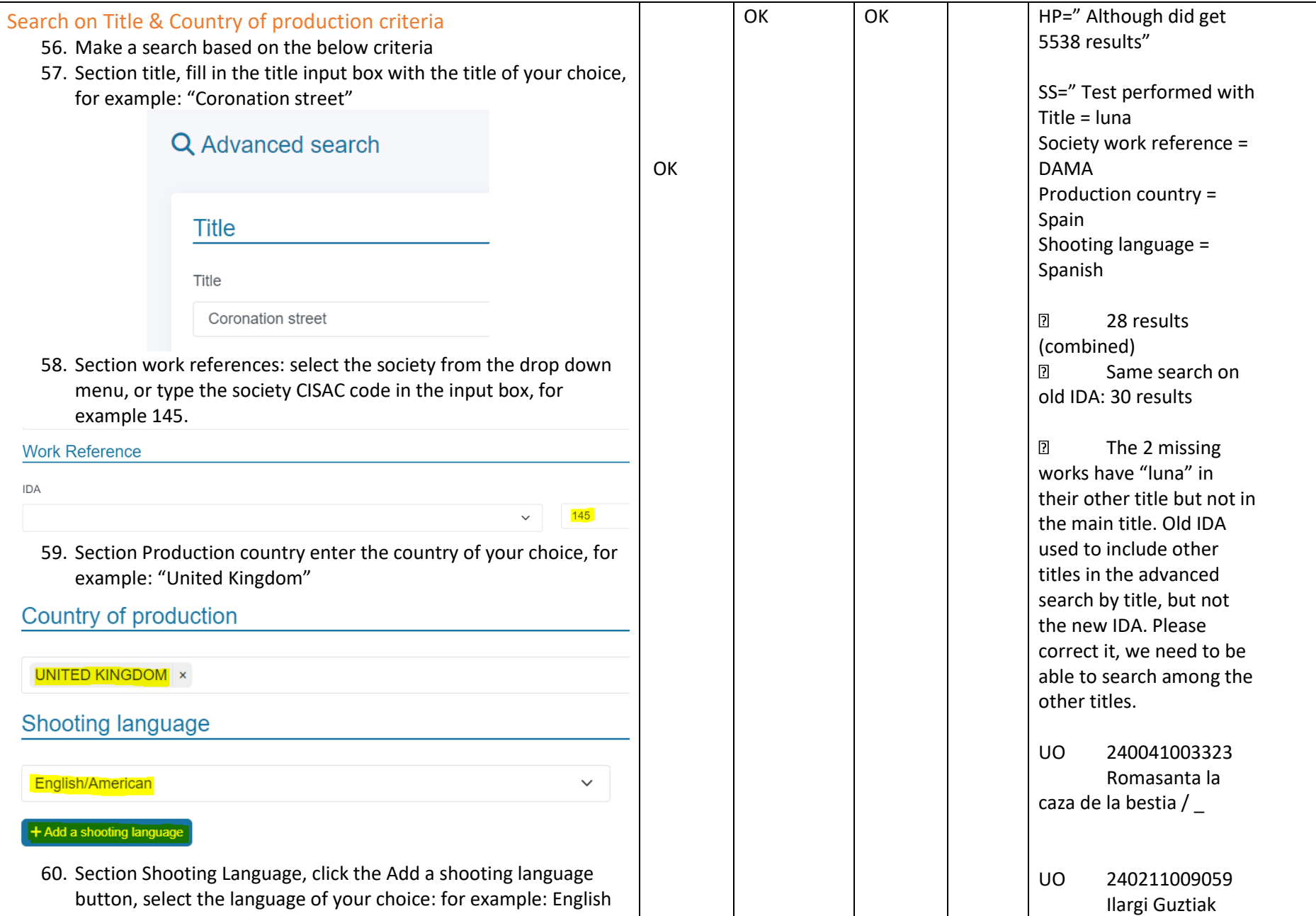

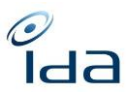

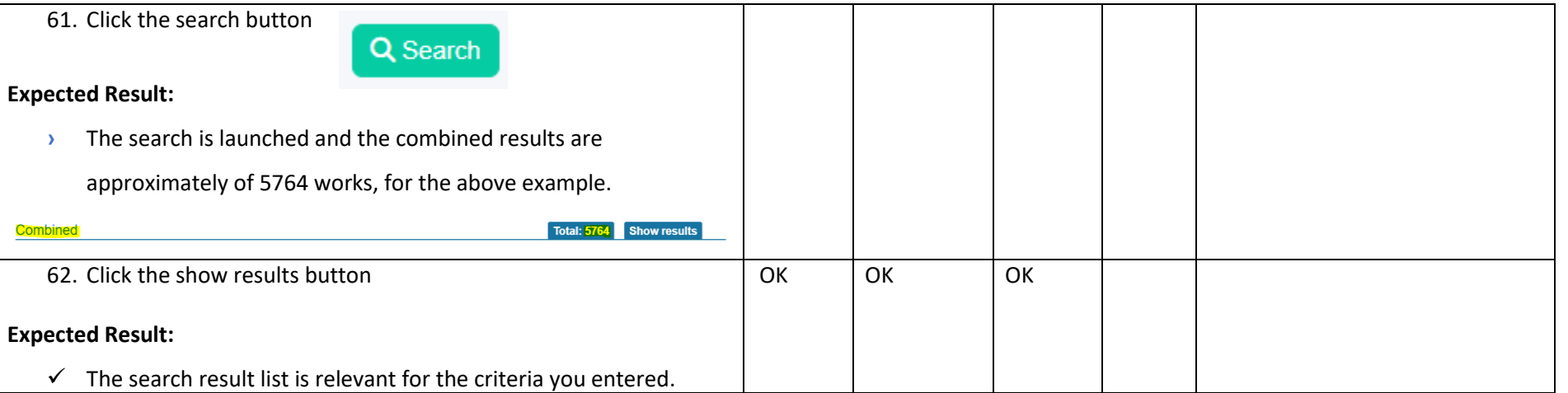

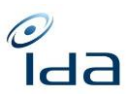

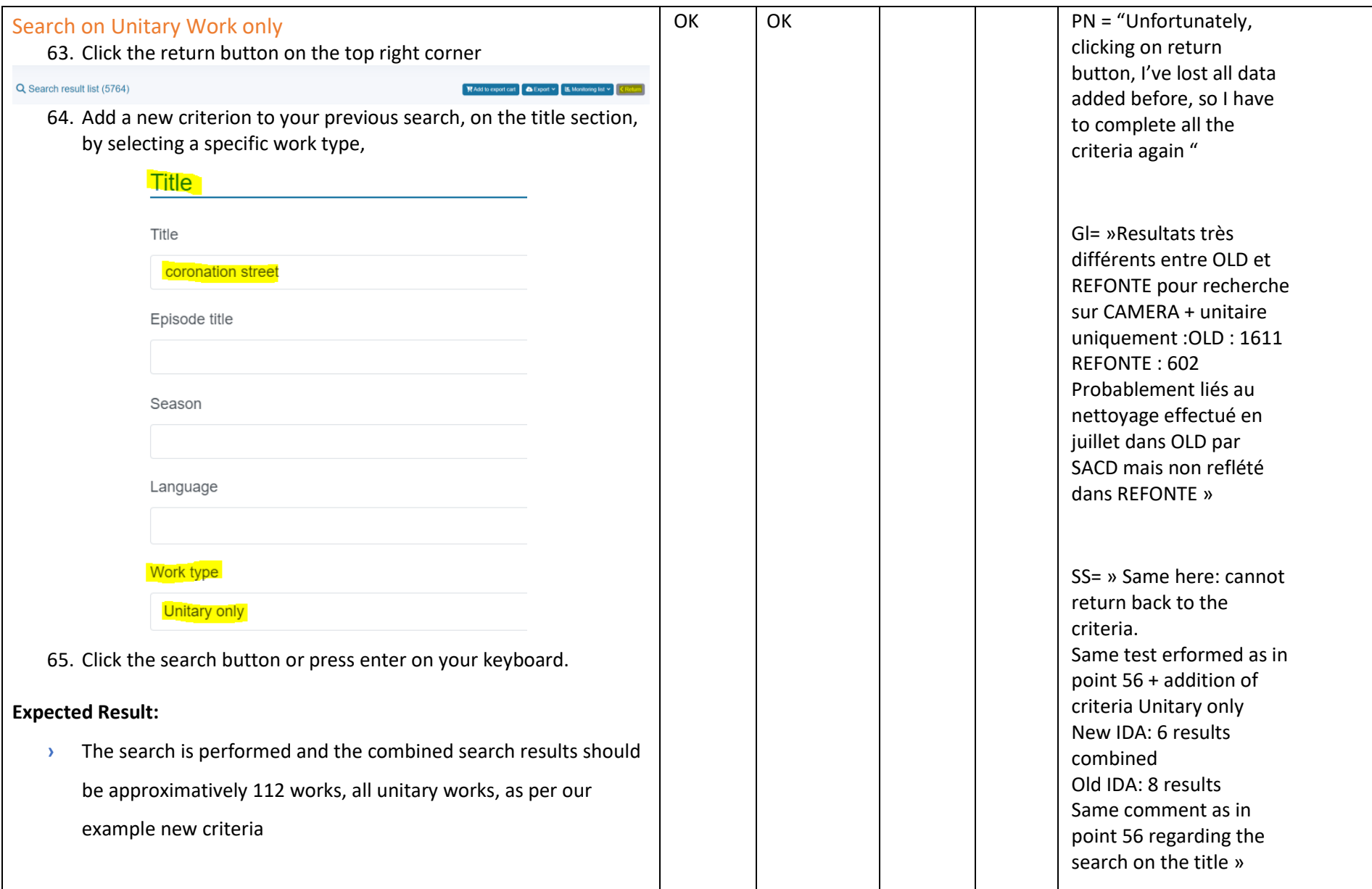

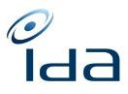

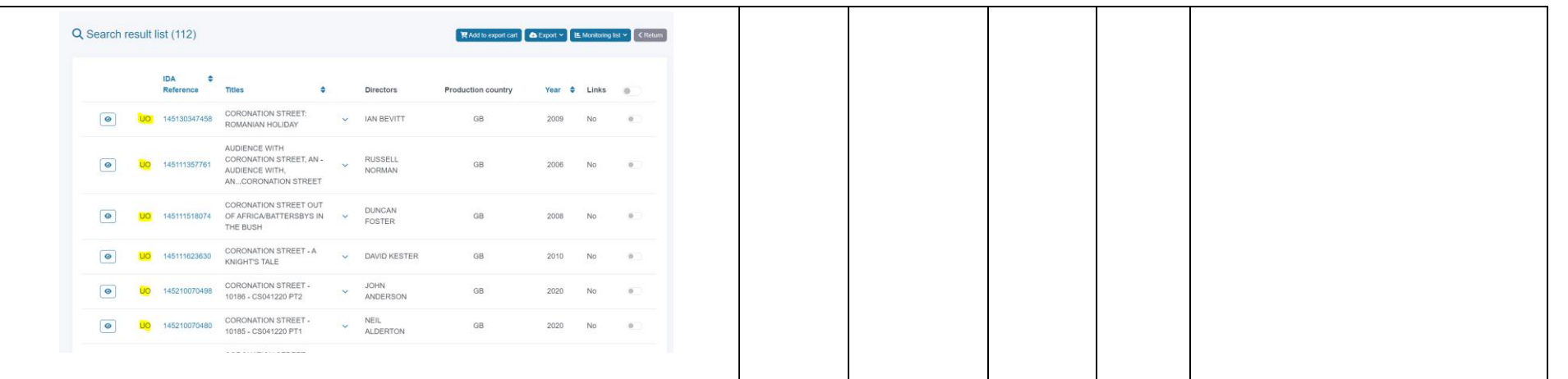

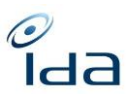

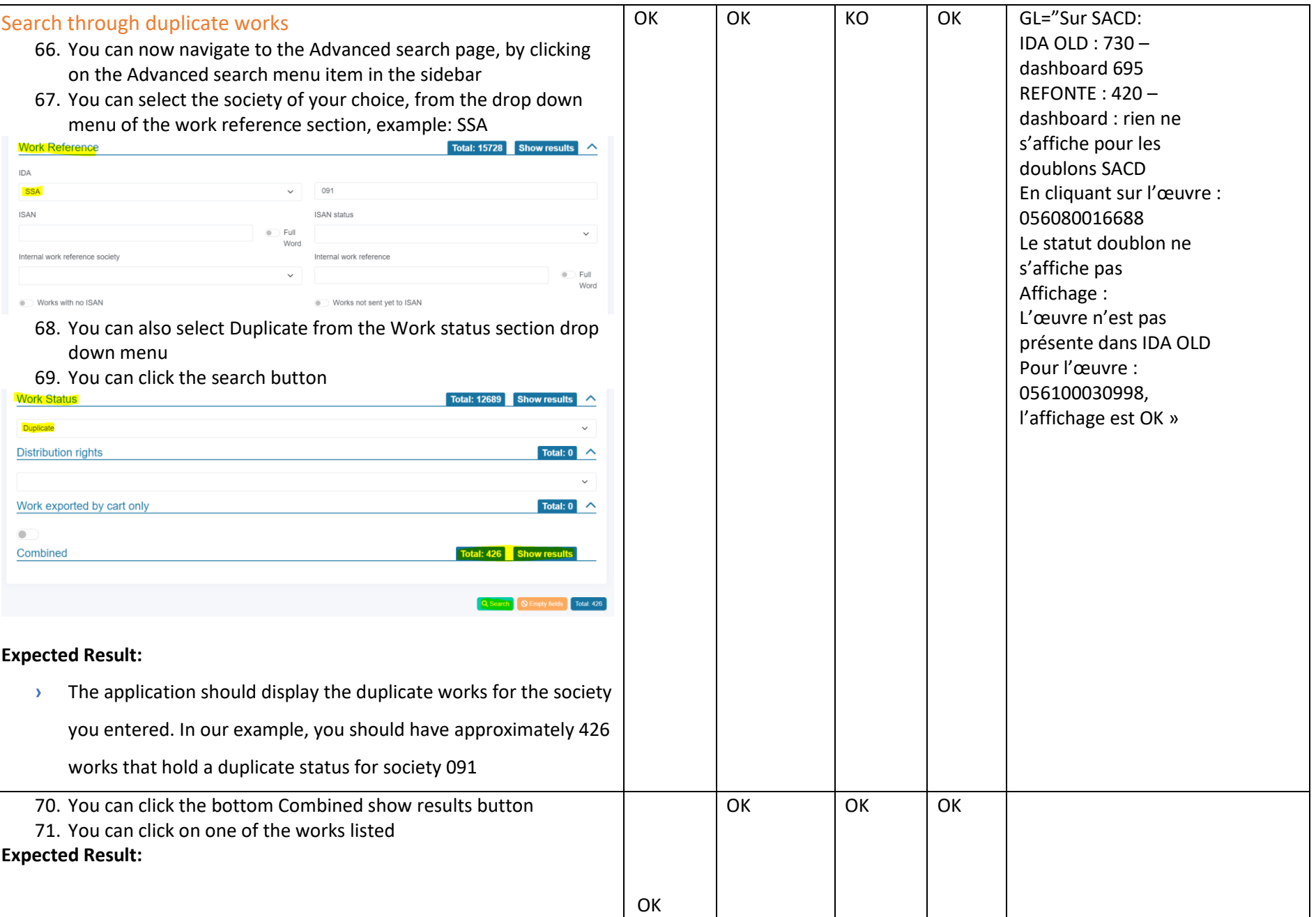

IDA Reengineering Consulting user tests cases book Page **43** sur **60**

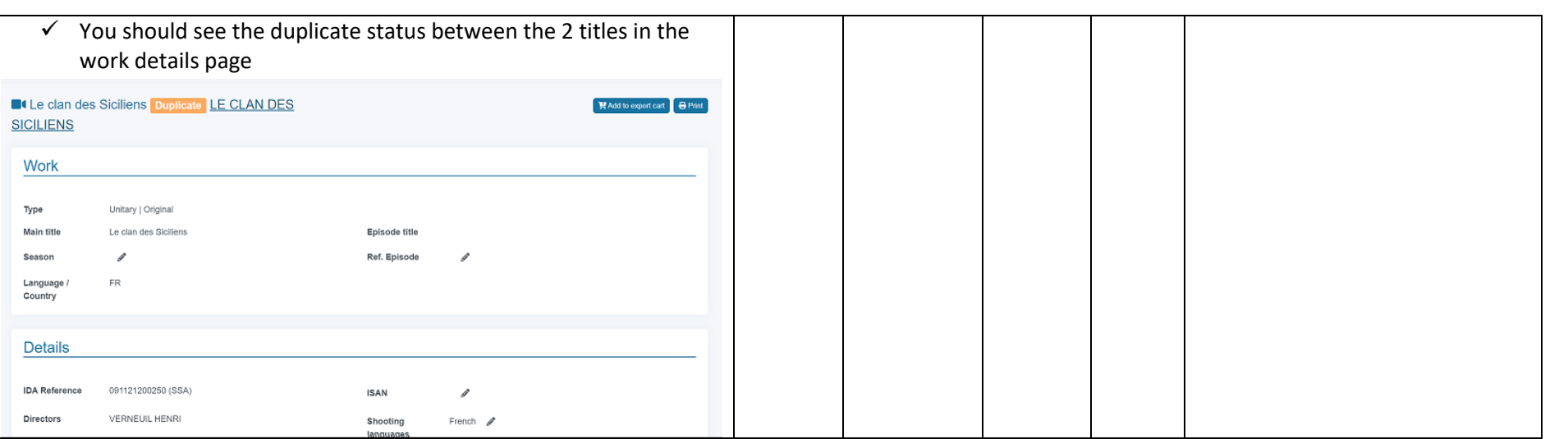

 $\frac{\partial}{\partial d}$ 

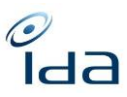

<span id="page-44-0"></span>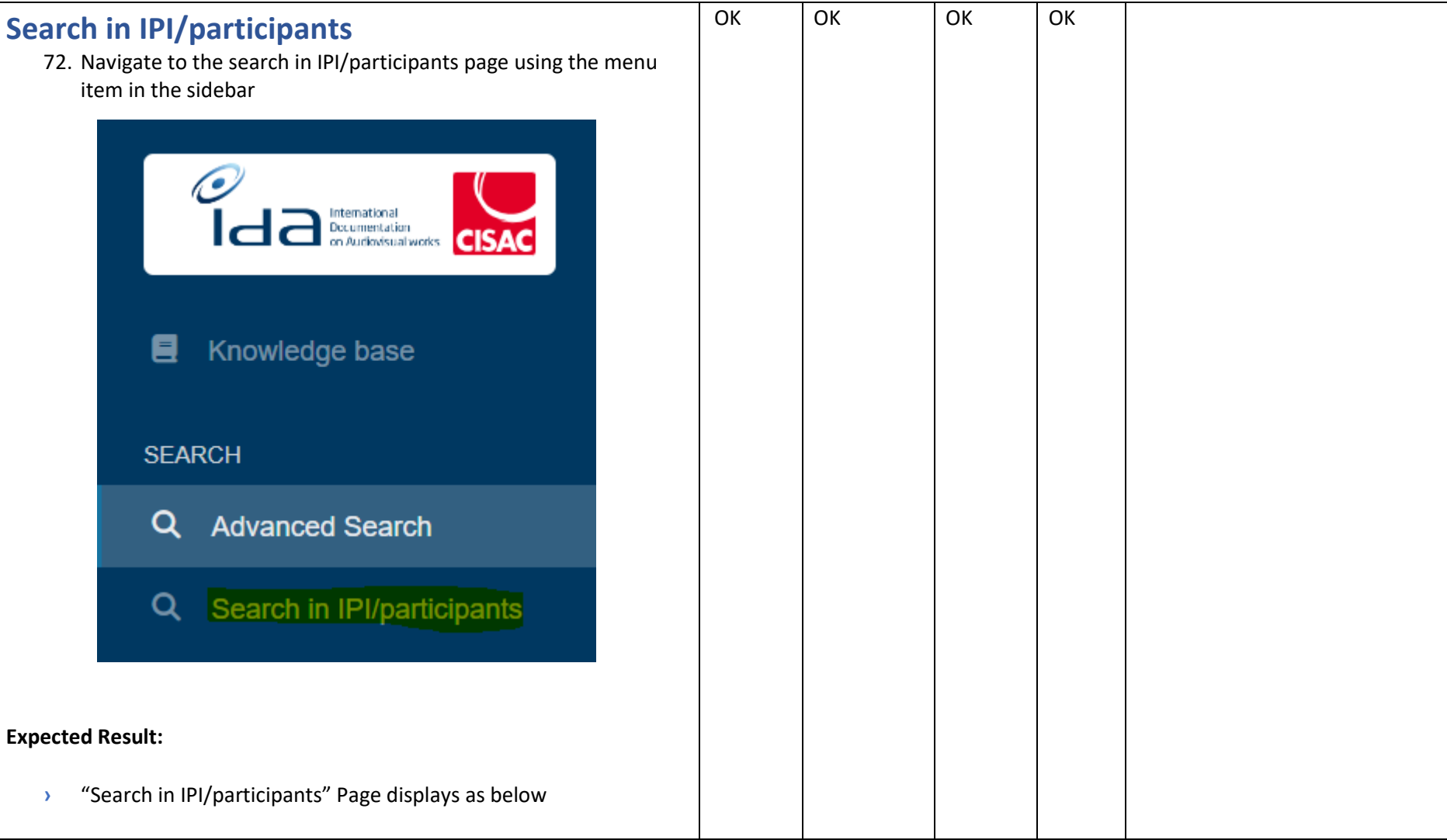

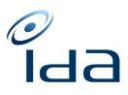

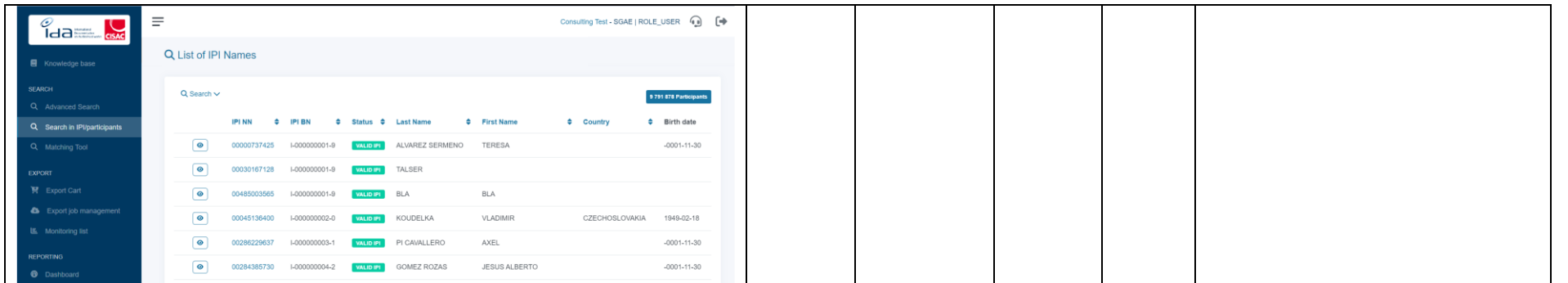

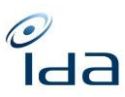

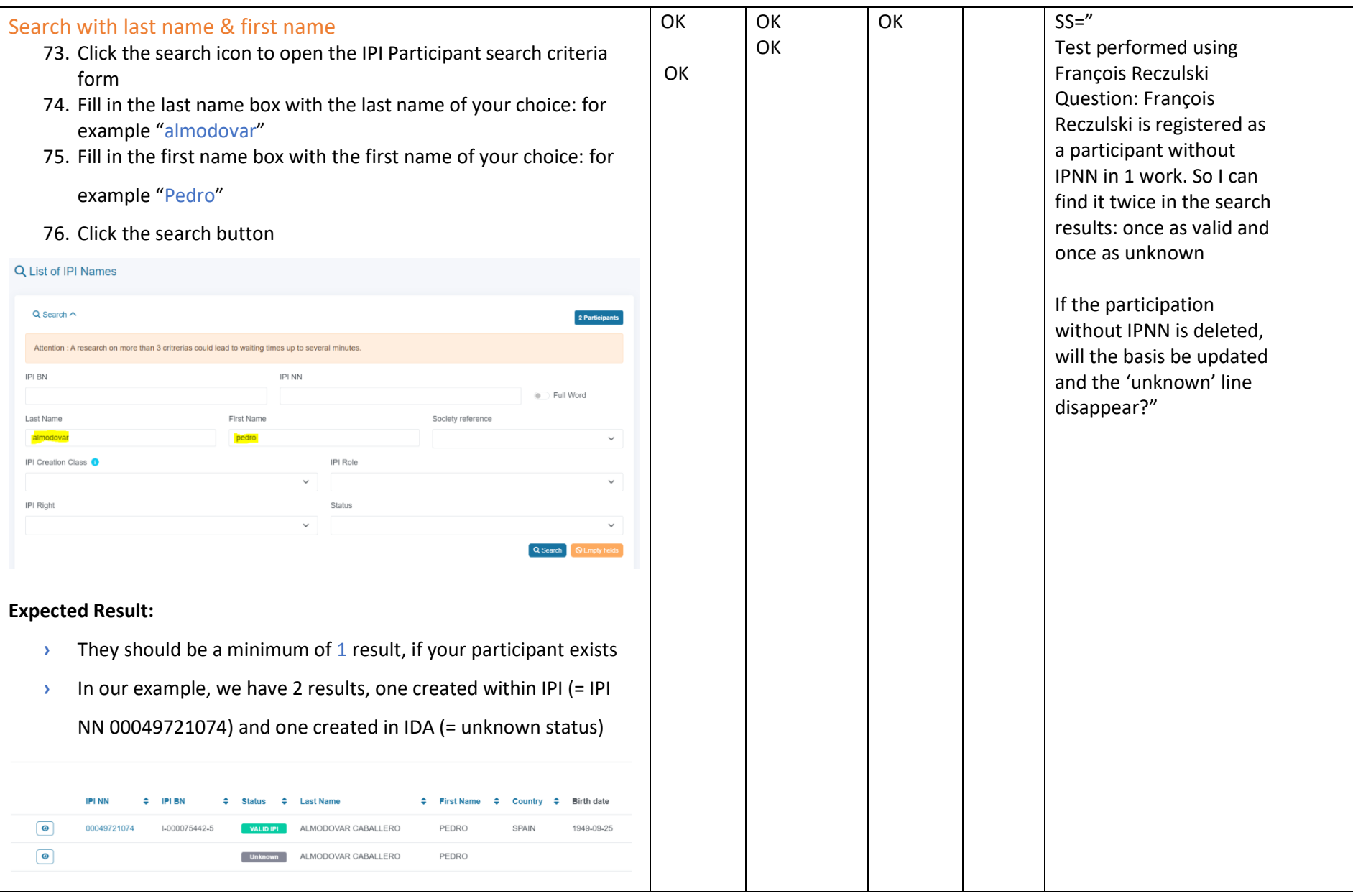

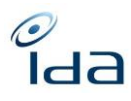

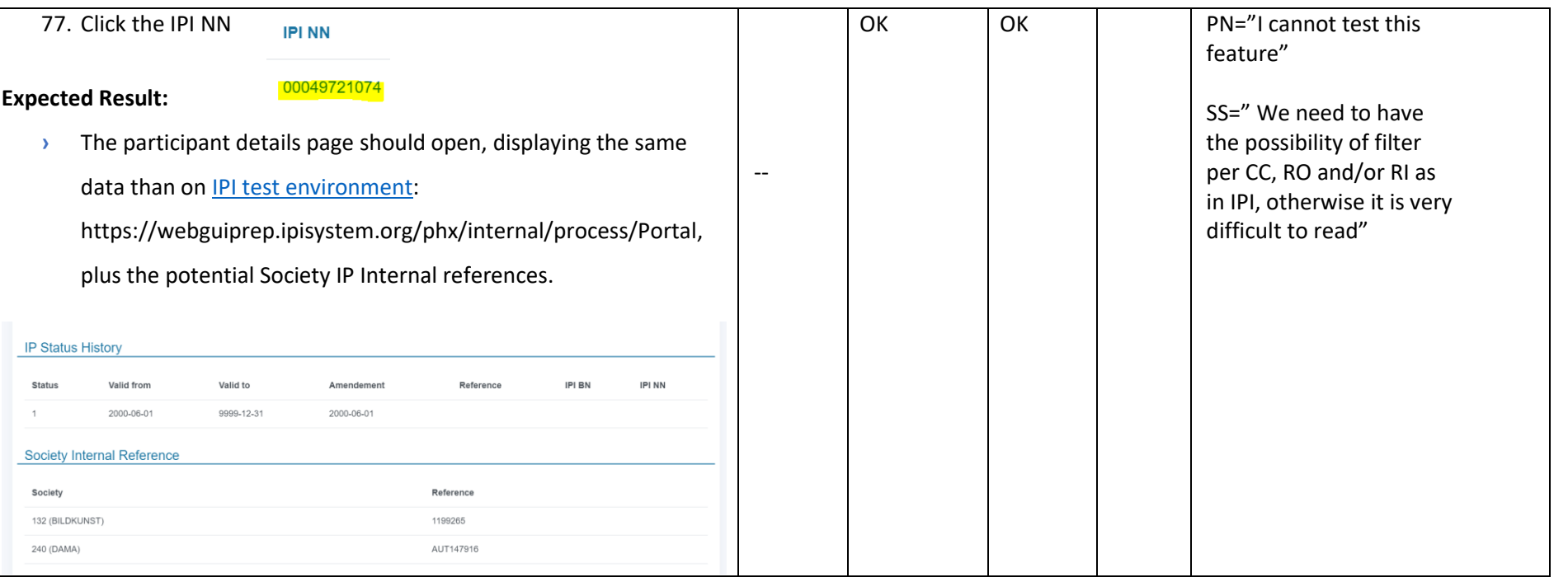

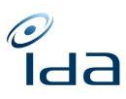

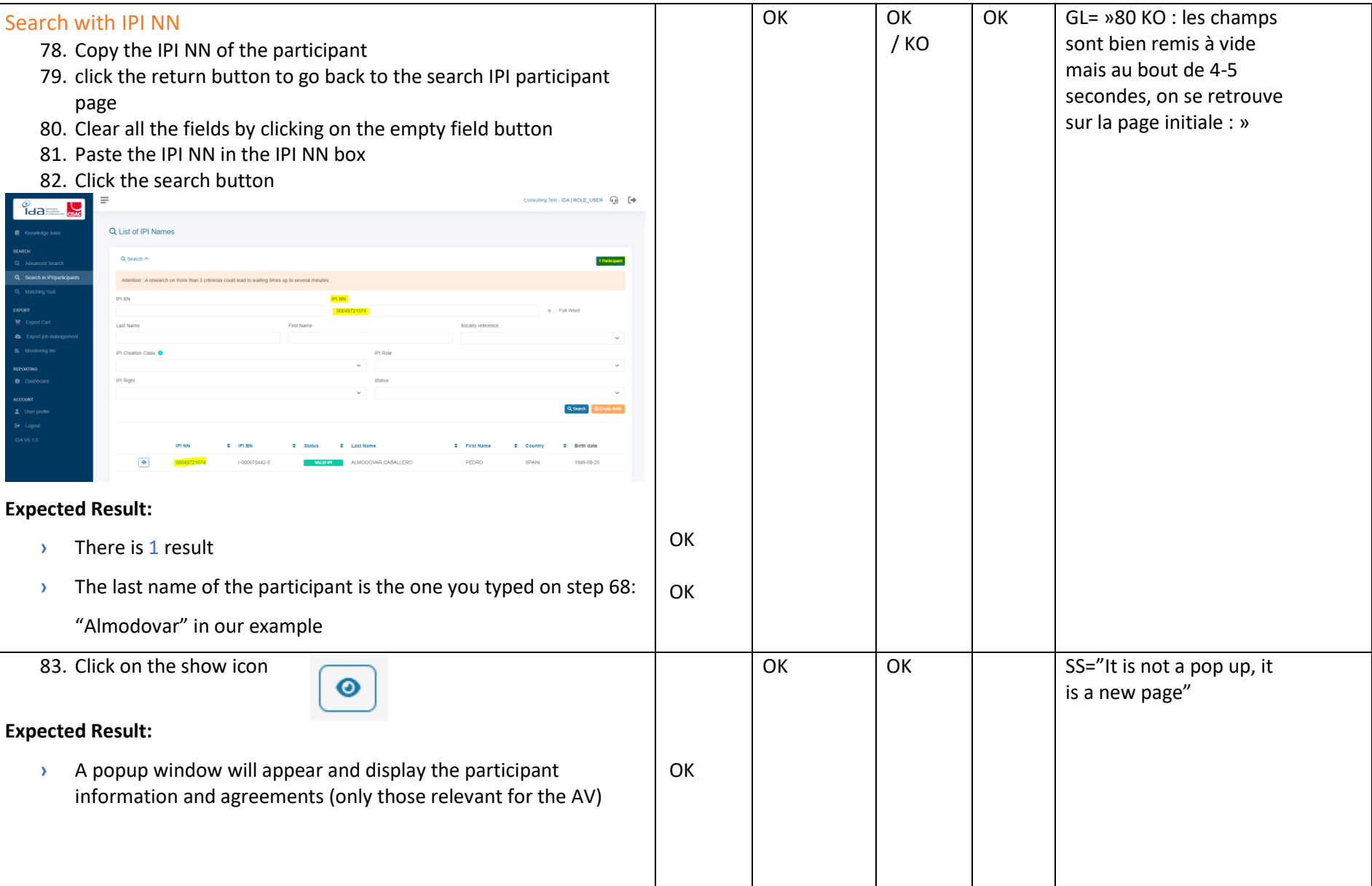

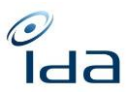

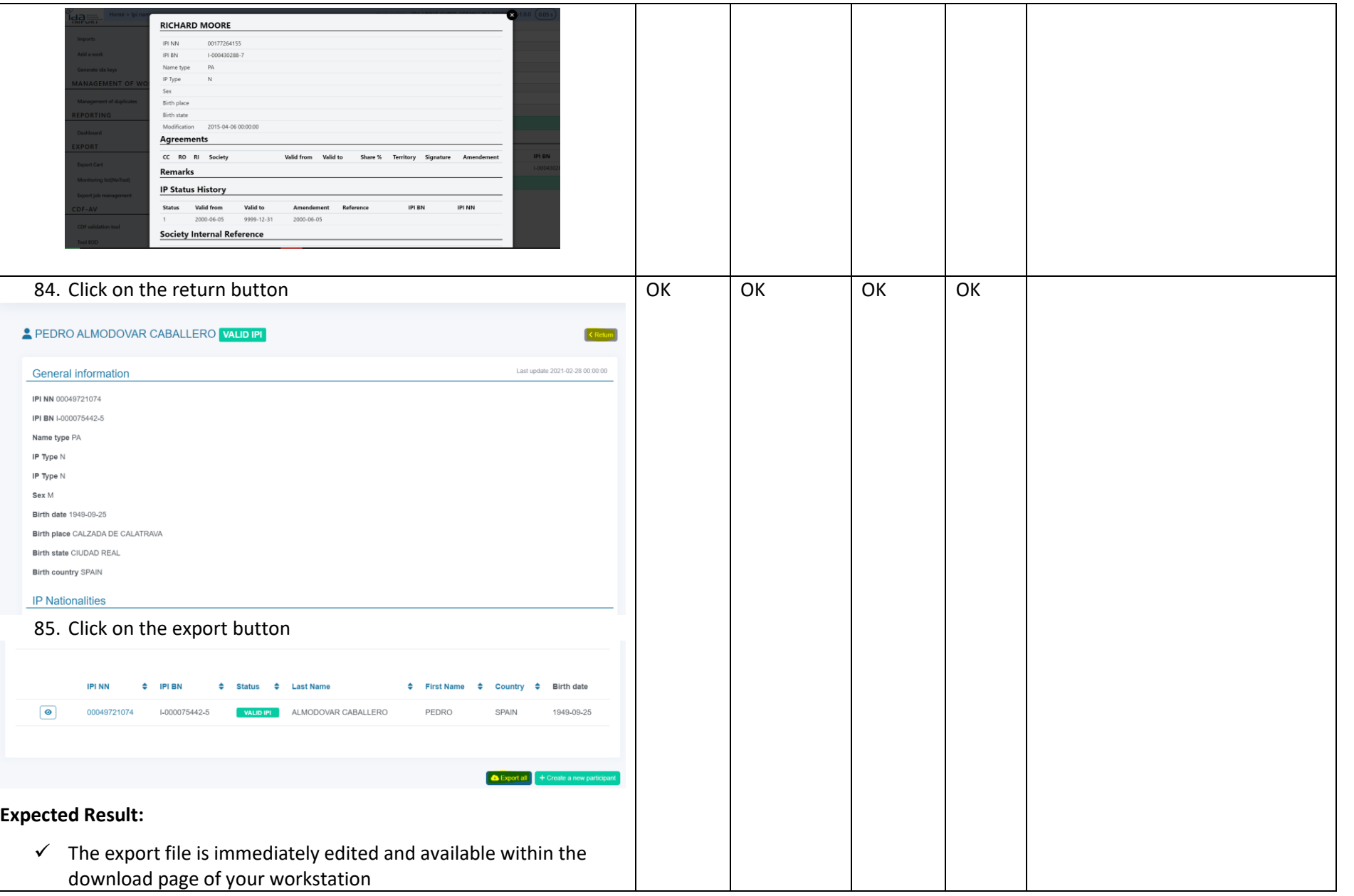

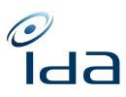

<span id="page-50-0"></span>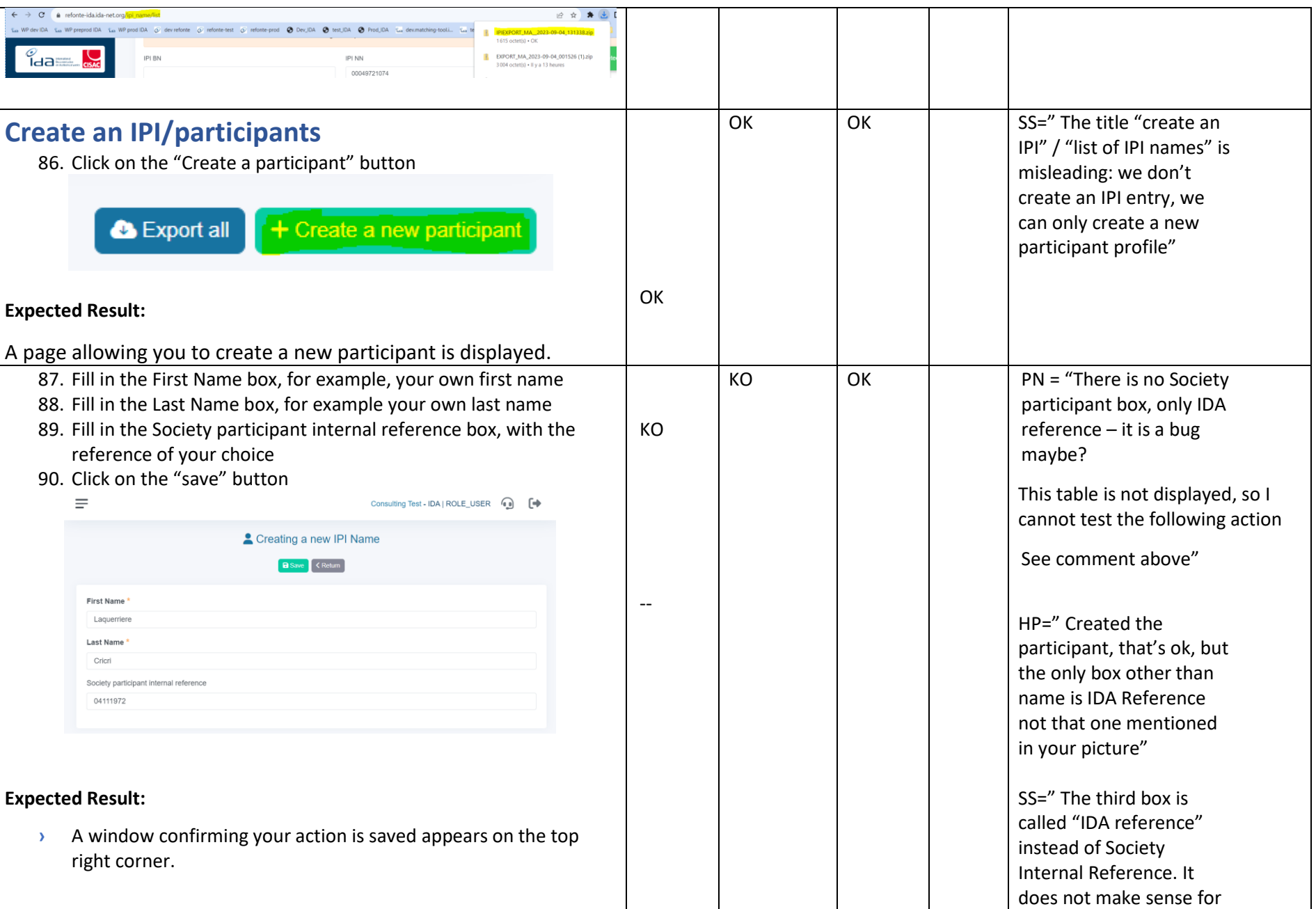

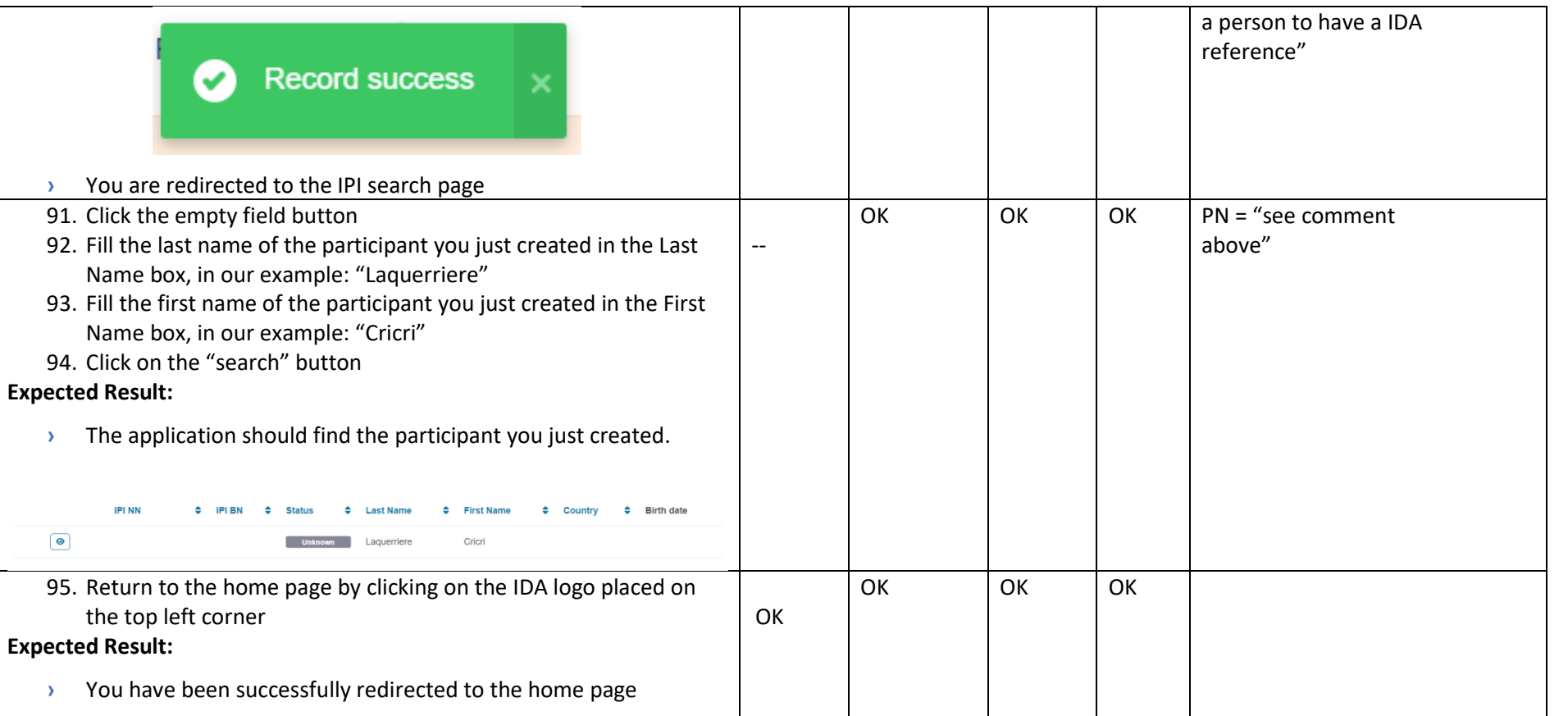

<span id="page-52-0"></span>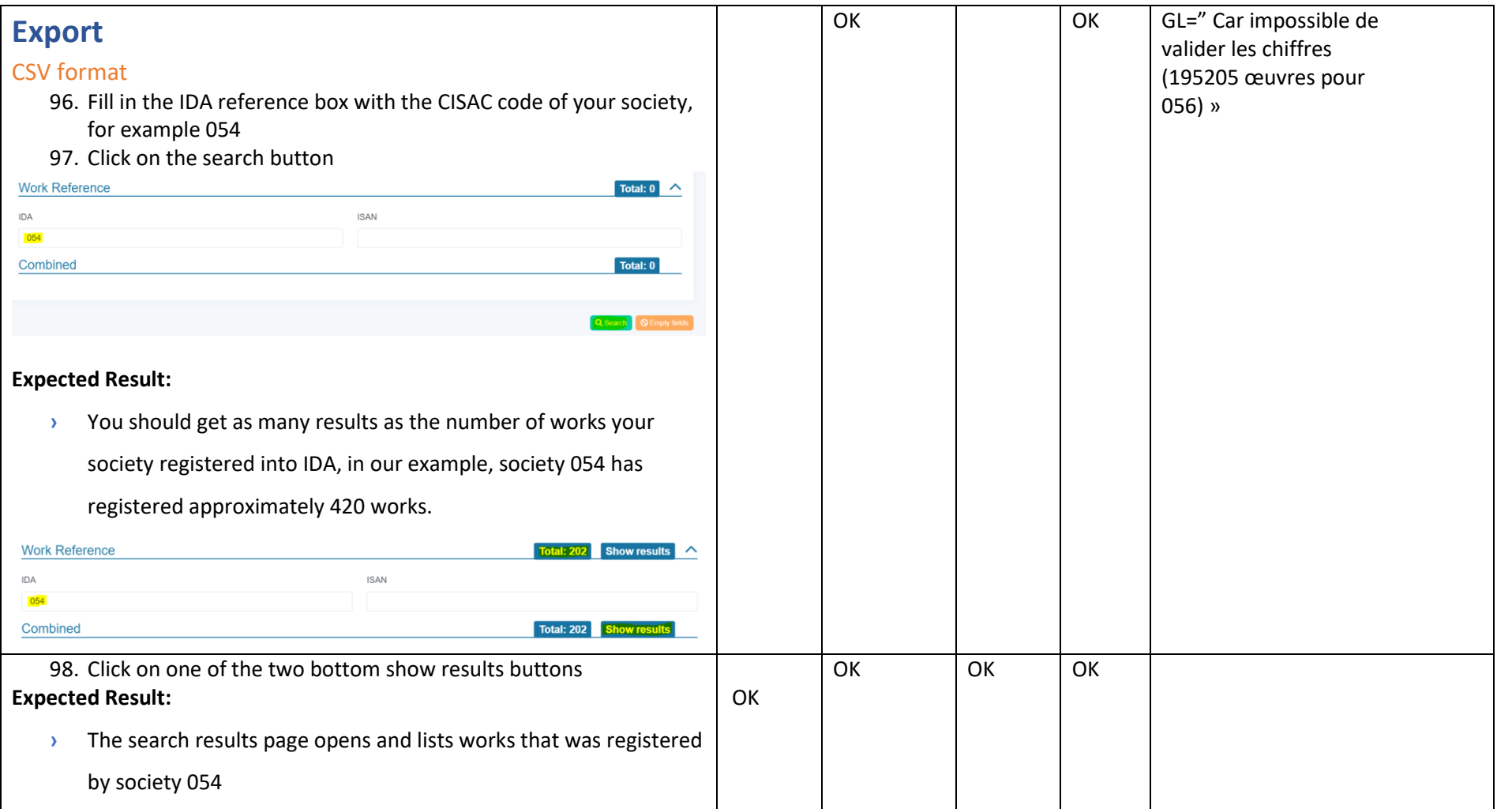

 $\partial$ ida

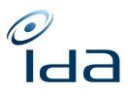

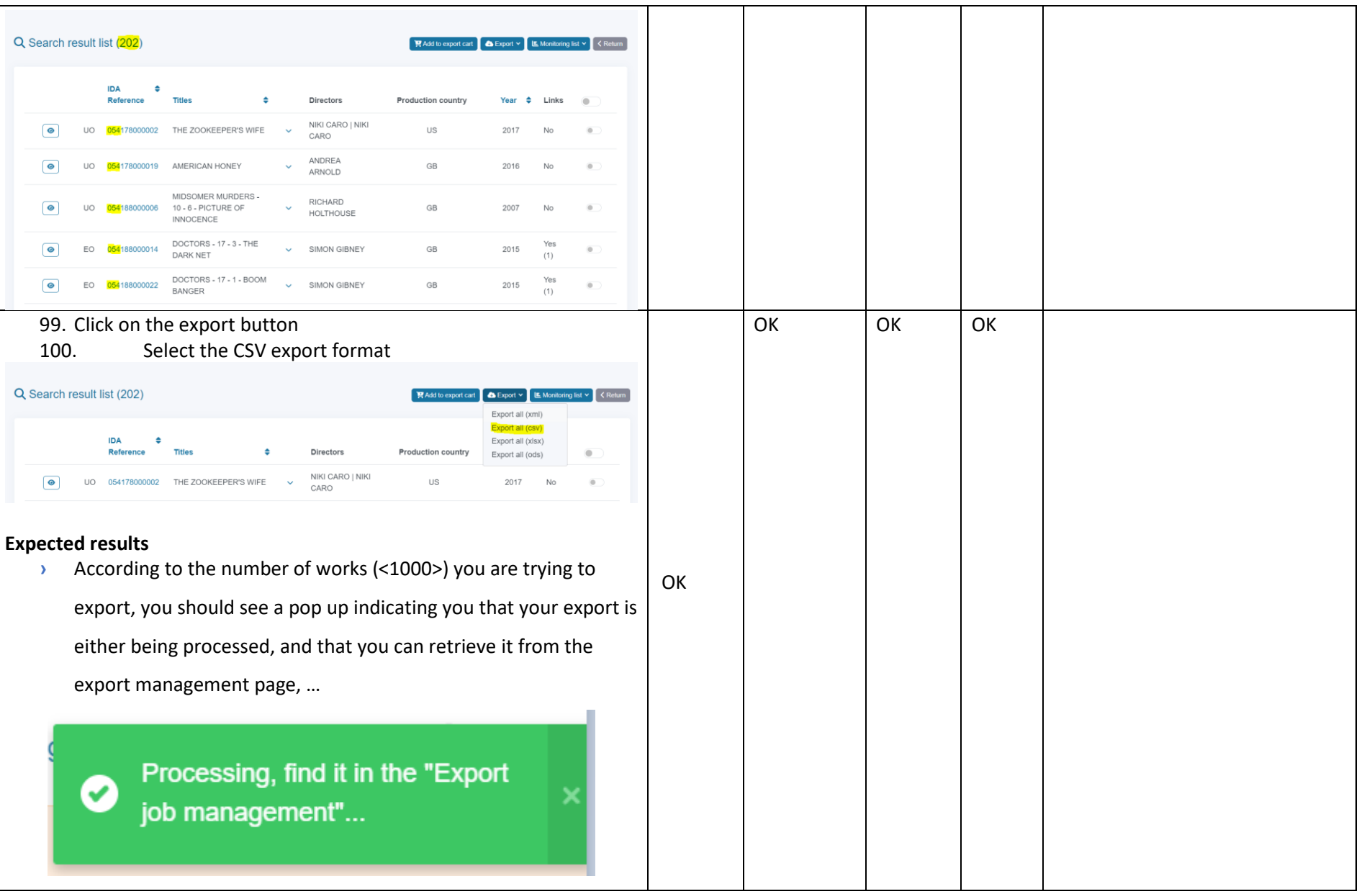

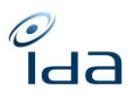

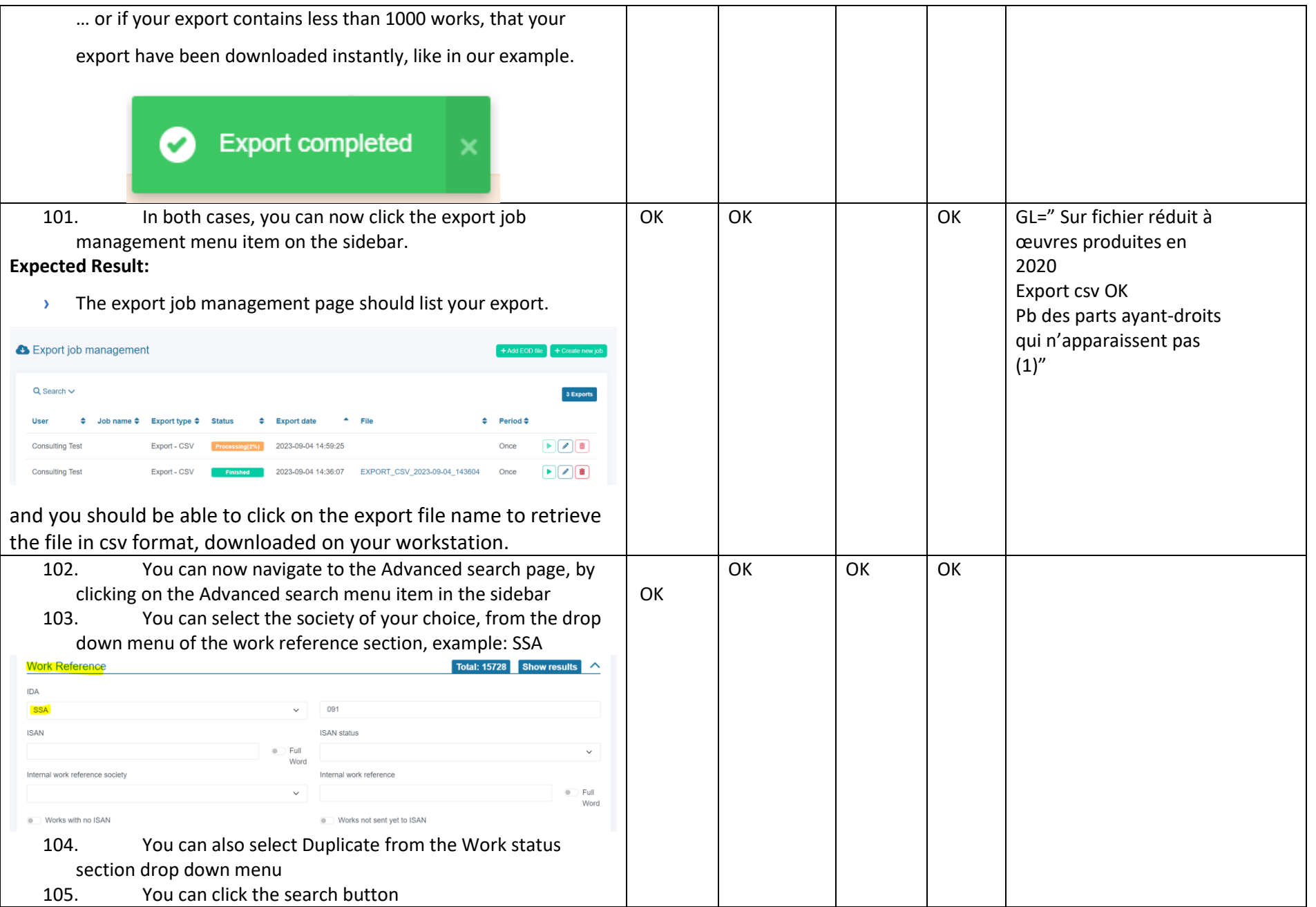

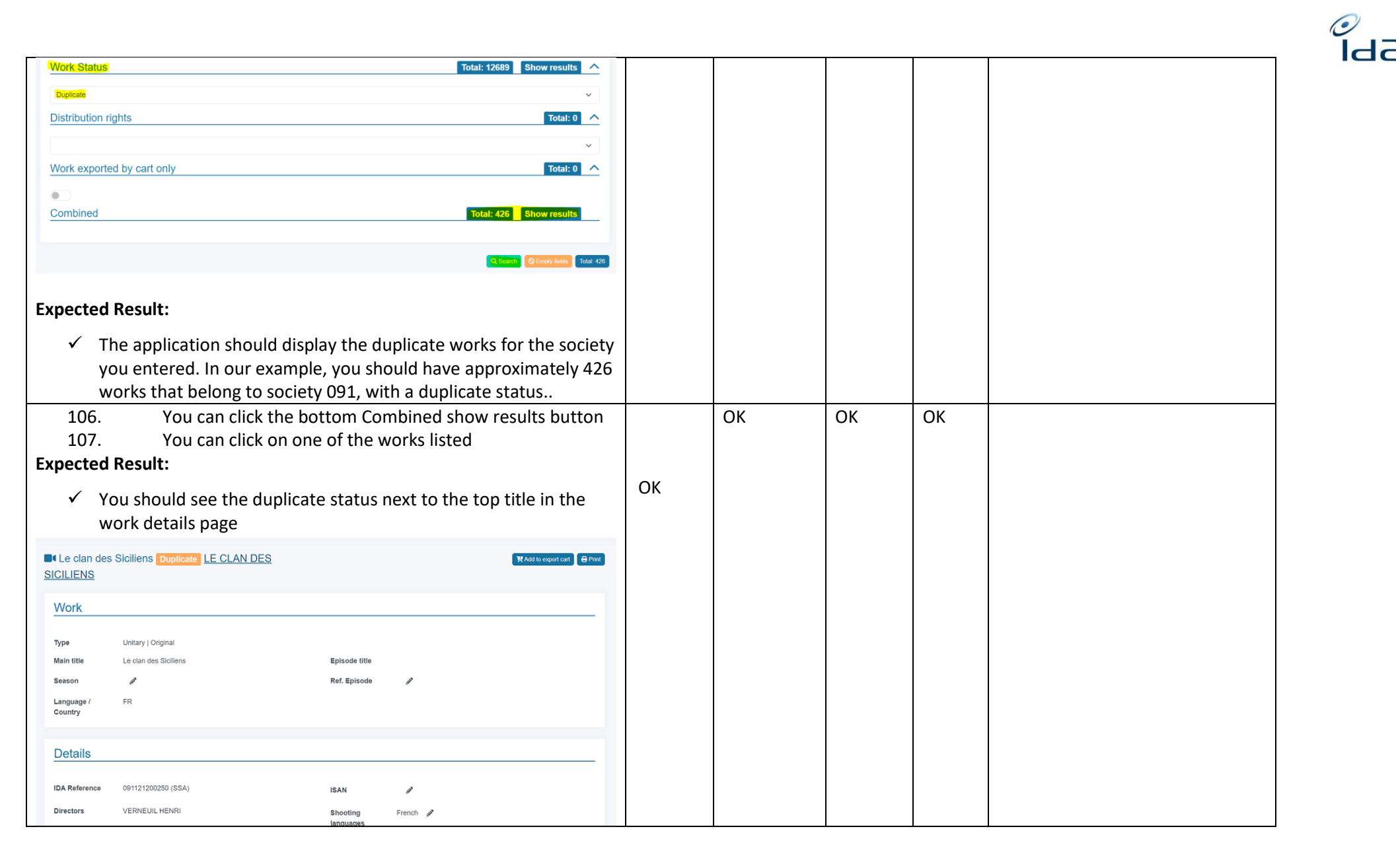

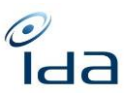

<span id="page-56-0"></span>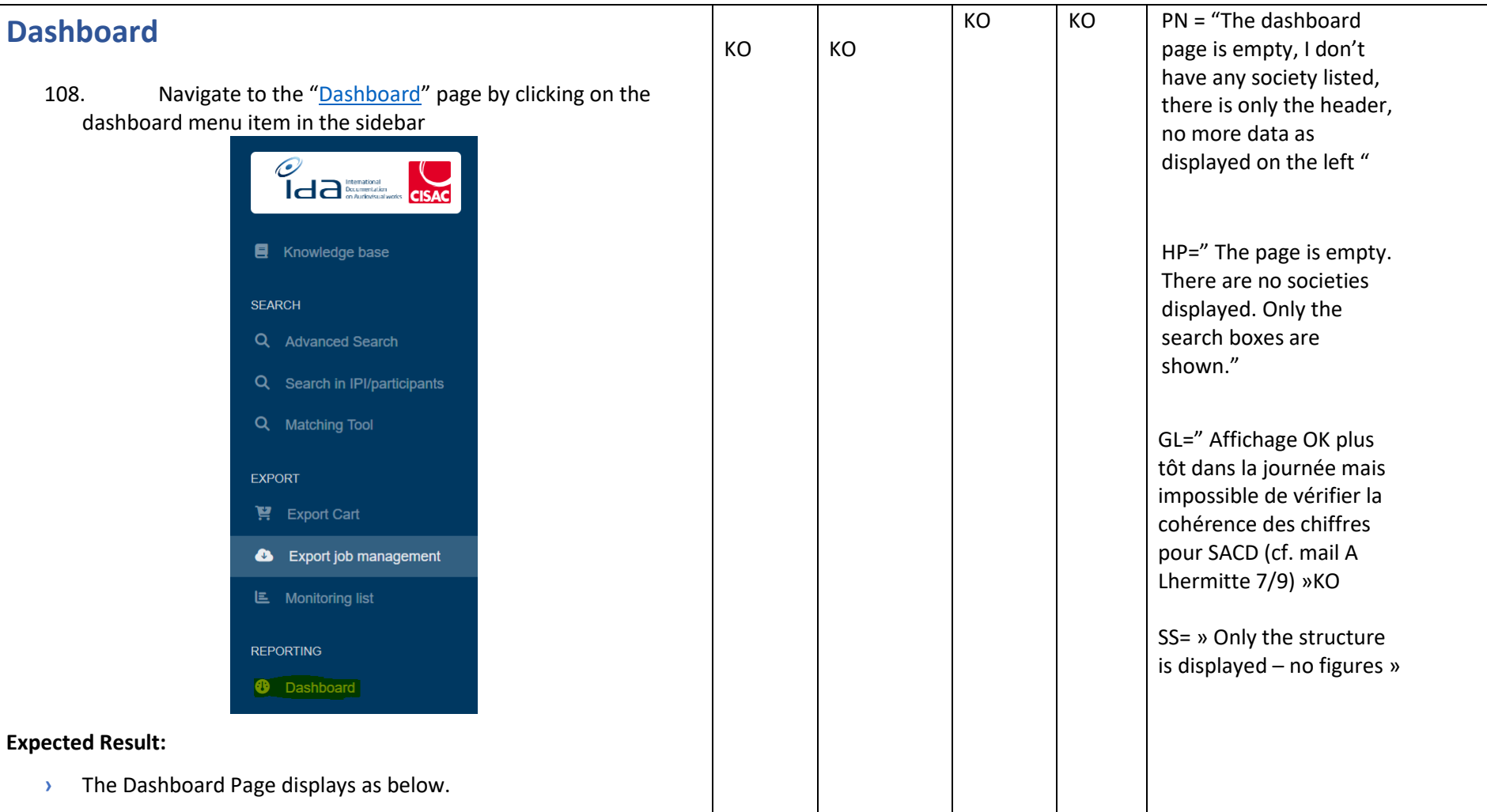

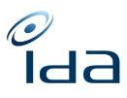

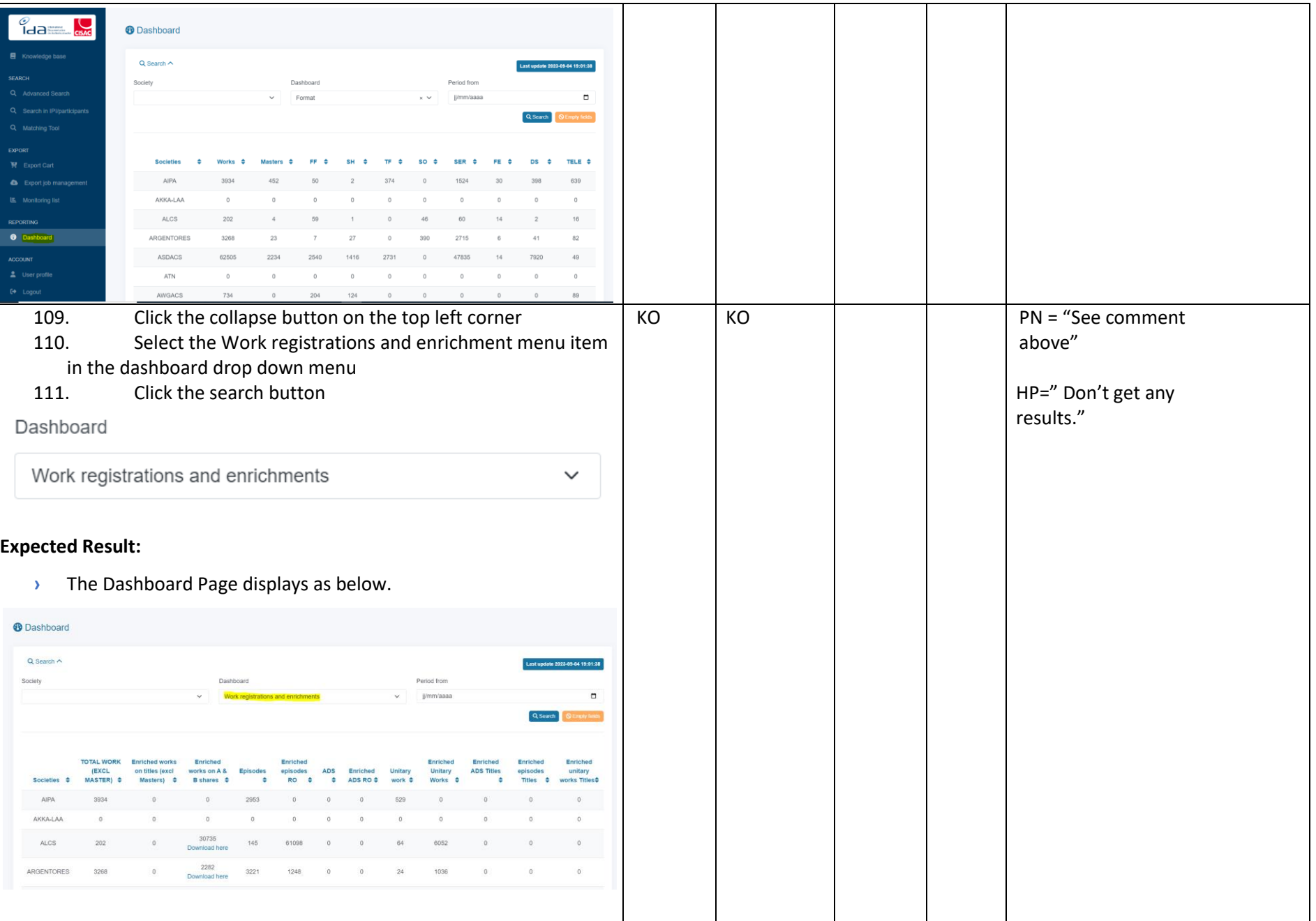

IDA Reengineering Consulting user tests cases book Page **58** sur **60**

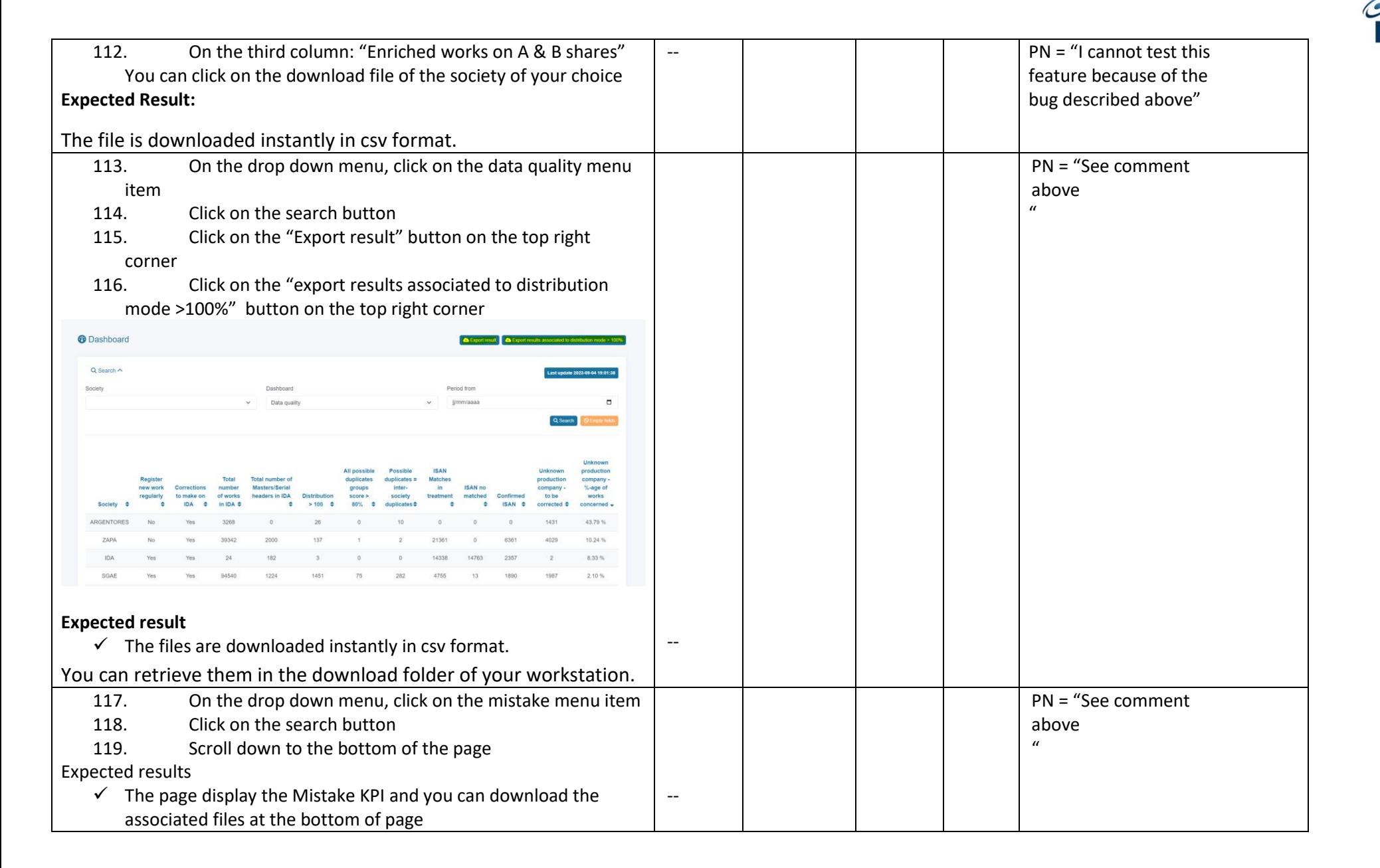

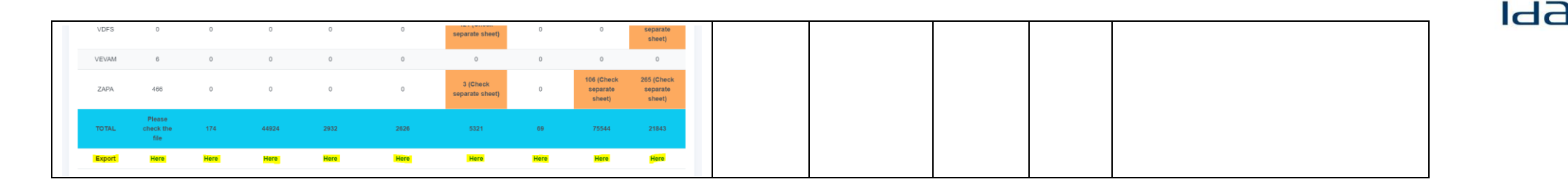

You're done now. Please write down any remark you would like us to take into account.

Thanks for your cooperation.

(e.